# Interactive Session Recorder Release Notes

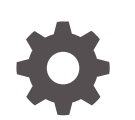

Release 6.2 F20208-05 January 2021

**ORACLE** 

Interactive Session Recorder Release Notes, Release 6.2

F20208-05

Copyright © 2014, 2021, Oracle and/or its affiliates.

This software and related documentation are provided under a license agreement containing restrictions on use and disclosure and are protected by intellectual property laws. Except as expressly permitted in your license agreement or allowed by law, you may not use, copy, reproduce, translate, broadcast, modify, license, transmit, distribute, exhibit, perform, publish, or display any part, in any form, or by any means. Reverse engineering, disassembly, or decompilation of this software, unless required by law for interoperability, is prohibited.

The information contained herein is subject to change without notice and is not warranted to be error-free. If you find any errors, please report them to us in writing.

If this is software or related documentation that is delivered to the U.S. Government or anyone licensing it on behalf of the U.S. Government, then the following notice is applicable:

U.S. GOVERNMENT END USERS: Oracle programs (including any operating system, integrated software, any programs embedded, installed or activated on delivered hardware, and modifications of such programs) and Oracle computer documentation or other Oracle data delivered to or accessed by U.S. Government end users are "commercial computer software" or "commercial computer software documentation" pursuant to the applicable Federal Acquisition Regulation and agency-specific supplemental regulations. As such, the use, reproduction, duplication, release, display, disclosure, modification, preparation of derivative works, and/or adaptation of i) Oracle programs (including any operating system, integrated software, any programs embedded, installed or activated on delivered hardware, and modifications of such programs), ii) Oracle computer documentation and/or iii) other Oracle data, is subject to the rights and limitations specified in the license contained in the applicable contract. The terms governing the U.S. Government's use of Oracle cloud services are defined by the applicable contract for such services. No other rights are granted to the U.S. Government.

This software or hardware is developed for general use in a variety of information management applications. It is not developed or intended for use in any inherently dangerous applications, including applications that may create a risk of personal injury. If you use this software or hardware in dangerous applications, then you shall be responsible to take all appropriate fail-safe, backup, redundancy, and other measures to ensure its safe use. Oracle Corporation and its affiliates disclaim any liability for any damages caused by use of this software or hardware in dangerous applications.

Oracle and Java are registered trademarks of Oracle and/or its affiliates. Other names may be trademarks of their respective owners.

Intel and Intel Inside are trademarks or registered trademarks of Intel Corporation. All SPARC trademarks are used under license and are trademarks or registered trademarks of SPARC International, Inc. AMD, Epyc, and the AMD logo are trademarks or registered trademarks of Advanced Micro Devices. UNIX is a registered trademark of The Open Group.

This software or hardware and documentation may provide access to or information about content, products, and services from third parties. Oracle Corporation and its affiliates are not responsible for and expressly disclaim all warranties of any kind with respect to third-party content, products, and services unless otherwise set forth in an applicable agreement between you and Oracle. Oracle Corporation and its affiliates will not be responsible for any loss, costs, or damages incurred due to your access to or use of third-party content, products, or services, except as set forth in an applicable agreement between you and Oracle.

# **Contents**

[About This Guide](#page-3-0)

### 1 [Introduction to ISR 6.2](#page-5-0)

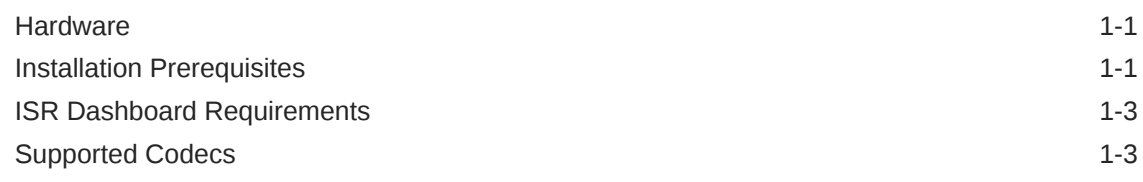

2 [New Features in ISR 6.2](#page-8-0)

## 3 [Caveats and Known Issues](#page-11-0)

[Caveats in ISR 6.2 3-1](#page-11-0) [Known Issues in ISR 6.2 3-5](#page-15-0)

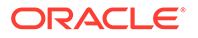

# <span id="page-3-0"></span>About This Guide

The Interactive Session Recorder (ISR) Release Notes provides the following information:

- An introduction to the full release
- An overview of the new features available
- A summary of caveats, known issues, and fixes

If any of these sections does not appear in the document, then there were no changes to summarize in that category for that specific release.

#### **Oracle Accessibility**

For information about Oracle's commitment to accessibility, visit the Oracle Accessibility Program website at [http://www.oracle.com/pls/topic/lookup?](http://www.oracle.com/pls/topic/lookup?ctx=acc&id=docacc) [ctx=acc&id=docacc](http://www.oracle.com/pls/topic/lookup?ctx=acc&id=docacc).

#### **Related Documentation**

The following table describes the documentation set for this release.

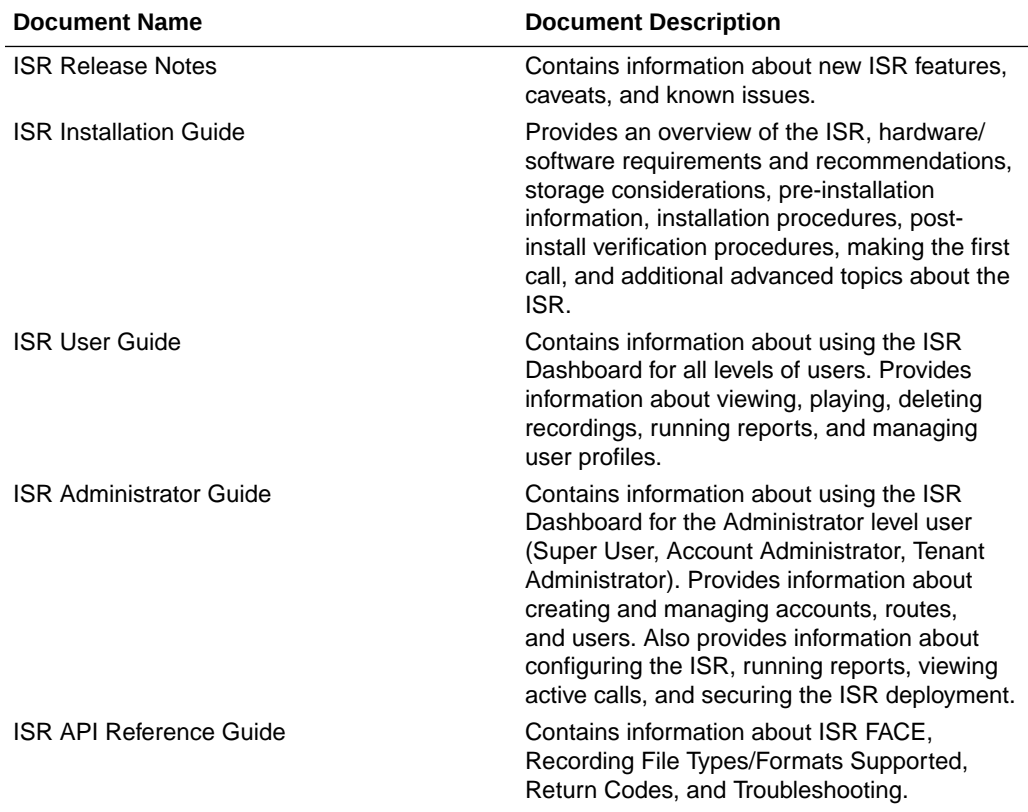

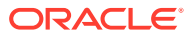

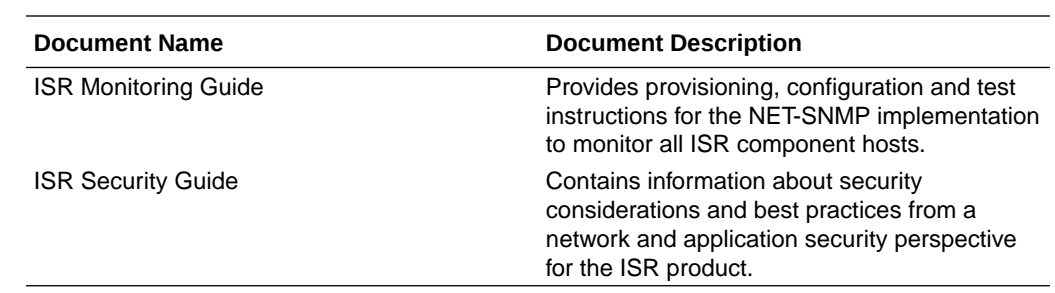

### **Revision History**

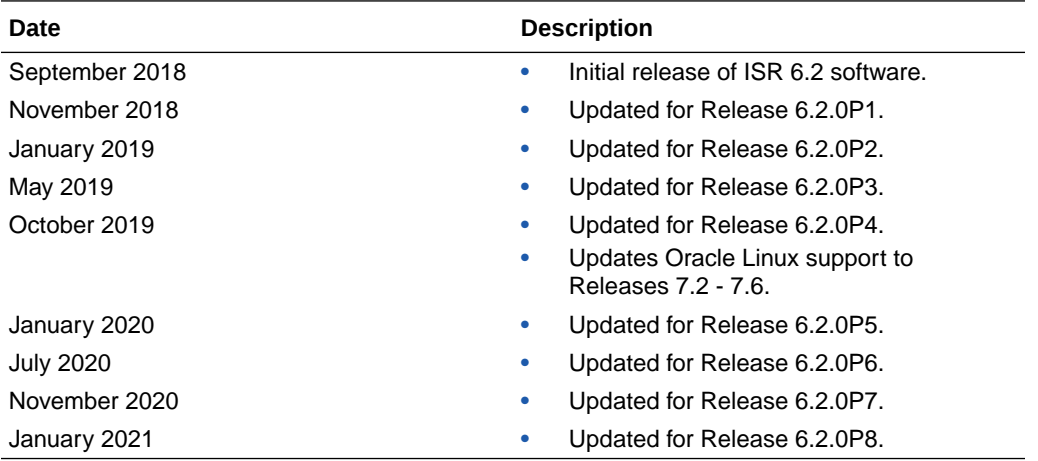

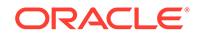

# <span id="page-5-0"></span>1 Introduction to ISR 6.2

The Oracle Communications Interactive Session Recorder 6.2 Release Notes provide the following information about this product:

- Hardware and software requirements
- An overview of the new features available in this release
- A summary of fixes and known issues

## **Hardware**

The ISR components are distributed as applications running on Oracle Linux Releases 7.2 - 7.6, which abstracts the ISR application from the physical hardware. As such, ISR can be deployed on any hardware platforms that support Oracle Linux Releases 7.2 - 7.6. For a comprehensive list of the hardware platforms currently certified, see the [Oracle Linux and Oracle VM Hardware Certification List \(HCL\).](https://linux.oracle.com/pls/apex/f?p=117:1::::::)

ISR testing is predominantly done on Oracle Server X5-2 and Oracle Server X6-2 systems with the following resource configurations:

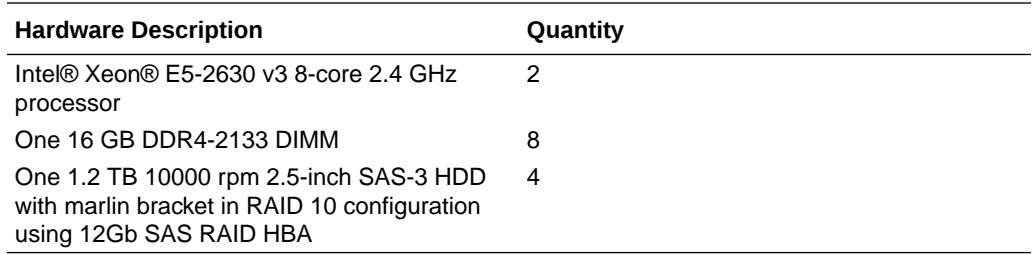

### **Note:**

RAID must be configured BEFORE performing the ISR component installation.

Each of the ISR components must be installed on their own server/VM instance.

## Installation Prerequisites

Before beginning your ISR installation, ensure you have completed the following prerequisites:

- **1.** Have at least three servers (physical or virtual) with Oracle Linux Releases 7.2 7.6 installed.
- **2.** Have access to the ISR rpms:
	- isr-Index-<*release#*>.x86\_64.rpm

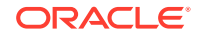

- isr-Dashboard-<*release#*>.x86\_64.rpm
- isr-rss-<*release#*>.x86\_64.rpm
- isr-Face-<*release#*>.x86\_64.rpm (optional)

### **Note:**

You may access these files via [https://edelivery.oracle.com.](https://edelivery.oracle.com)

- **3.** Configure a Linux User named **isradm** on each of the Linux instances created in step 1 to allow you to automatically gain access to config and log files. Once you have configured the **isradm** Linux user, you must add the user to the "sudoers" group.
- **4.** Verify that the hosts you are installing the ISR components on are connected to the internet.

### **Note:**

If your ISR hosts do not have internet connectivity, see "Oracle Public Yum Repository Configuration and Offline Installation Pre-Requisites in the *Installation Guide*.

- **5.** Oracle Linux 7 has the yum package management utility configured by default with access to the "public-yum.oracle.com" repositories in the file located at /etc/ yum.repos.d/public-yum-ol7.repo. If, for some reason, this file needs to be created, see the Appendix, "Oracle Public Yum Repository Configuration File" in the *Oracle Communications Interactive Session Recorder Installation Guide*, which contains the specific repository entries.
- **6.** Configure interfaces; ISR expects network configuration to include 4 interfaces, connecting to separate Administration, Local, Data, and Voice networks. Refer to the Oracle Communications Interactive Session Recorder Security Guide for more information on networking and trusted boundaries. For more information on configuring networking in Oracle Linux 7, see the *man nmtui* guide and [http://www.unixarena.com/2015/04/rhel-7-network-management](http://www.unixarena.com/2015/04/rhel-7-network-management-nmcli-or-nmtui.html)[nmcli-or-nmtui.html.](http://www.unixarena.com/2015/04/rhel-7-network-management-nmcli-or-nmtui.html)
- **7.** If access to the external yum repository is gated by a proxy, ensure the **proxy** parameter in the /etc/yum.conf file is set to:

proxy=http://<your\_proxy\_host>

### **Note:**

During the installation process, you will be asked to provide and/or verify the users, passwords and interfaces you created during the Oracle Linux installation. Ensure you have that information before you begin the installation process.

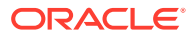

## <span id="page-7-0"></span>ISR Dashboard Requirements

The ISR Dashboard is a web portal that is used for recording configuration and playback. As web technologies advance, some functionality may not be available on older browser versions. The ISR has been tested with the following web browsers and versions:

- Google Chrome (Version 63.0.3239.84 64-bit)
- Mozilla Firefox (Version 52.5.2 32-bit)
- Microsoft Edge (Version 40.15063.674.0)

#### **Note:**

Browser playback support for recording codecs changes frequently. Refer to the *Oracle Communications Interactive Session Recorder Release Notes* for current details.

# Supported Codecs

The ISR supports the following transmission codecs:

- g.711 mulaw
- g.711 alaw
- g.729
- g.722 and g.722.2 (excluding g.722.1)
- H.264

The audio transmission codecs can be mapped to the following recording formats:

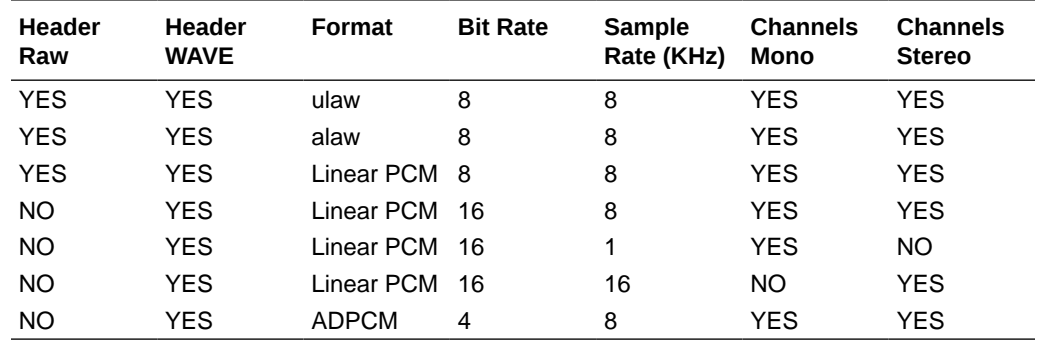

H.264 video content is stored and replayed in MP4 format.

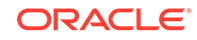

# <span id="page-8-0"></span> $\overline{\phantom{a}}$ New Features in ISR 6.2

This section lists and describes features developed and released new for ISR 6.2.

#### **Recording Segmentation**

The ISR now supports recording segmentation, allowing a recording to be terminated and a new one created when a call is transferred. Each new segment creates its own new recording file.

### **Note:**

A call must be deemed recordable before any segmentation configuration is applied.

Segments are created in one of two ways:

- a SIPREC reINVITE that signals a transfer in the CS—When segmentation is enabled, the Recorder terminates and creates segments as needed based on received reINVITEs.
- the ISR FACE API indicates the need for a new segment—The Recorder and FACE API support new webservice method, audioRecording/split, and FACE is able to tell the Recorder to create a new segment of the recording.

Segments and segment metadata are available specifically with FACE requests and included in certain FACE responses such as details and successful recording controls. For more details and for examples of the new requests and response strings, see the *API Reference Guide*.

#### **ISR Events and Notifications**

The ISR Dashboard provides configuration settings for sending HTTP notifications triggered by particular events in the system. For example, a web application may receive an HTTP request containing session metadata and recording details such as start-time and duration when each recording for a specific Account is complete.

Event settings are configured via the ISR Dashboard Admin page's **External Event Destinations**. From the **Event Type** drop-down select the Account or Route to apply the settings, set the **Base Service URL** to the URL serving the site receving the HTTP request and in the URL Parameters field include any parameters to be added to the request.

The following example shows an event on the "wildcard" route each time a session recording is created. This event sends an HTTP request to the webservice at "http://myisrwebservice.oracle.com:8443" wiht the called party

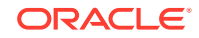

AOR and the UCID values added as **calledAors** and **ucid** parameters.

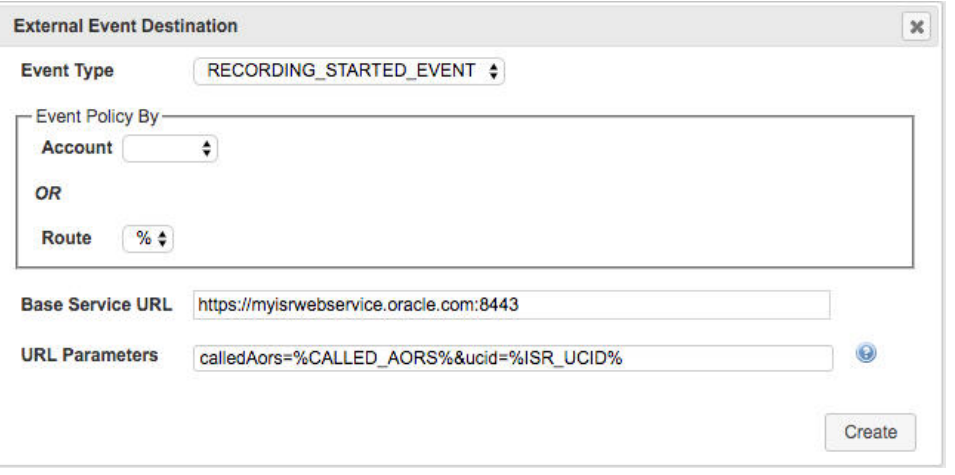

For more information on parameters and events, click the **URL Parameters Help** link (next to **URL Parameters**) and see "External Event Notifications" in the *API Reference Guide* for a complete list of events, parameters, and their descriptions.

#### **Media Packet Realignment Now Disabled by Default**

An optional Recorder feature to reassemble media in the order specified in the packets has been disabled by default. You may enable this feature for reasons such as better audio quality, however, Oracle recommends speaking with your Oracle representative prior to enabling.

#### **ReINVITE Suppression**

In certain environments, the ISR may receive reINVITEs that must be ignored.

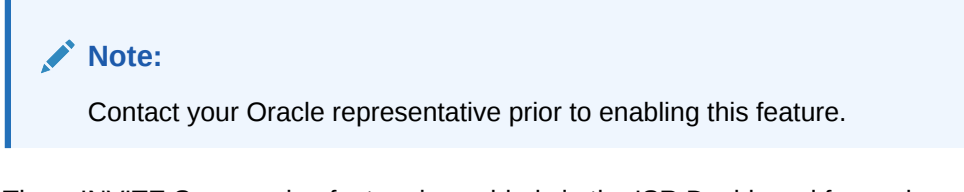

The reINVITE Suppression feature is enabled via the ISR Dashboard for each configured Recorder under "Advanced Configurations". Set the **Suppress SIPREC Metadata Updates** drop-down to Yes and leave the **Suppress SIPREC Metadata Updates Ignore Tag** field empty to accept the default behavior.

There are some identifiers that may change and must be ignored to dismiss reINVITEs with no valuable metadata changes, for example UCID. In the case of UCID, the value of apkt:ucid must be entered in the **Suppress SIPREC Metadata Updates Ignore Tag** field so that the ISR ignores reINVITES with only changing UCID values.

#### **Sonus SRC Integration**

ISR functionality has been improved and tested as the Session Recording Server in Sonus SIPREC environments.

#### **Custom Data Fields in Recordings List**

The ISR Dashboard recordings list may now be configured to display Custom Data Fields as columns. In the Settings tab's Recordings List section, drag the Custom

Data Field name you wish to become a column in to the "Displayed" box. For more information on setting recordings list display columns, see "Recordings List Settings" in the *Administrator Guide*.

#### **Recorder Maintenance Mode**

Recorder Maintenance Mode takes the Recorder process "off-line", no longer indexing the recordings as entries in the database. Instead, it enables the CDR logging capability of the Recorder process to write a limited set of metadata locally to a file for each recording.

The Recorder Maintenance Mode feature is enabled via the ISR Dashboard for each configured Recorder under "Advanced Configurations".

Set the **Maintenance Mode** drop-down to Enabled. By default, the CDR log file is named */opt/isr/logs/recorder/cdr.log*. The following values are written as a CSV file:

- Ingress Call ID—The Session identifier
- File name—The name of the recorded file
- ANI—The called number
- DNIS—The number of the calling party
- Start Time—The beginning time of the recording
- Duration—The length of time in milliseconds
- Directory—The file location of the recording
- RSS IP—The IP address of the RSS
- Indexed—This field is unsupported and remains set to 1

The following is an example CDR.log with a single entry:

```
"1-3873@10.10.248.209","rss_g729-1-
3873@10.10.248.209.rpdd",sipp_g729,rss_g729,"2018-03-19 
13:28:15",4803,"/","10.10.248.203",0
```
#### **Note:**

To properly import CDR entries back into the Index, you must enlist an Oracle consultant. Consult your Oracle representative if you are considering setting Recorders in Maintenance Mode.

#### **SSO Access Using the Dashboard**

The ISR Dashboard can be configured at the System level, specifically with the "System" account, for SSO login. Users logging in with SSO configured are authorized and authenticated using the configured server(s), however, a user with a failing SSO login subsequestly has their credentials checked using the ISR's local, multi-tiered accounts and permissions. For more information, see the *Administrator Guide*.

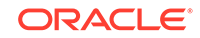

# <span id="page-11-0"></span>3 Caveats and Known Issues

This chapter lists the caveats, known issues, and limitations for this release. Oracle updates this Release Notes document to distribute issue status changes. Check the latest revisions of this document to stay informed about these issues.

# Caveats in ISR 6.2

The following information lists and describes the caveats and limitations for this release. Oracle updates this Release Notes document to distribute issue status changes. Check the latest revisions of this document to stay informed about these issues.

#### **Oracle Linux**

- In Oracle Linux version 7.4, the default SELinux and FirewallD versions have stricter policies that impact application file handling and communications from the Linux host. The impact is very disruptive to ISR, with RSS internal API, FACE, and Archival unable to initialize with their configurations in the database and unable to write to their expected log files. Also, Recorder and converter processes cannot initialize as well, since the internal API cannot return their configurations. While the incompatibilities are expected to be addressed in a subsequent Oracle Linux release, Oracle recommends the following two workaround options:
	- Permissive access to the Tomcat process—Execute the **semanage permissive -a tomcat\_t** command.

### **Note:**

Permissive access to the Tomcat process requires that you have an additional package installed on the system (i.e., **yum install policycoreutils-python**).

– Downgrade certain SELinux components—Execute the following command:

```
$ sudo yum downgrade selinux-policy-3.13.1-102.0.3.el7_3.16 
selinux-policytargeted-3.13.1-102.0.3.el7_3.16 
firewalld-0.4.3.2-8.1.el7_3.2 pythonfirewall-0.4.3.2-8.1.el7_3.2 
firewalld-filesystem-0.4.3.2-8.1.el7_3.2 
firewallconfig-0.4.3.2-8.1.el7_3.2
```
- The Oracle Linux firewalld services, enabled by default on all ISR component hosts, have demonstrated a performance impact (of as much as 25%), using Oracle hardware. When considering the balance of security vs. performance, see the Oracle Communications Interactive Session Controller Security guide for more information on the configuration options of firewalld services and their benefits.
- RTP IO port initialization fails in performance load testing when there is a port conflict between the RTP port and the Linux Ephemeral port, which is used by

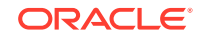

Archiver/API for DB connection. As a result, RSS fails to record calls on the conflicted port. The Recorder process maintains a port pool to listen to RTP and this RTP port range depends upon configured session capacity. The formula to calculate RTP port pool range is as follows:

```
RTP start port \rightarrow {RTP start port + (Number of sessions * max
number ports per session)}
```
For each channel (session) the Recorder process requires 8 ports (2 Audio, 2 Video; these must be on even numbers). The RTP Start port default value is 11000. For example, if Channel capacity is configured as 2500, then the RTP port pool range will be as follows:

11,000 ->  $\{11,000 + (2500*8)\}$  => 11,000  $\rightarrow$  31,000

The Linux default ephemeral port range is 32768 - 60999 (this can be found at / proc/sys/net/ipv4/ip\_local\_port\_range).

This issue will occur only if session capacity is configured over 2500 for a single site. If configured session capacity is more than 2500, there will be port conflict between RTP and Linux ephemeral port.

To avoid conflict, first calculate the RTP port range using the formula above and then change the Linux ephemeral range value accordingly.

Workaround:

- **1.** Login as root and use a text editor to open /etc/sysctl.conf.
- **2.** Add or change the following:

net.ipv4.ip\_local\_port\_range = <start\_Port> <End\_port>

Replace <start\_Port> and <End\_port> with the required values.

**3.** Restart the network using the following command:

# /etc/rc.d/init.d/network restart

**4.** Verify that your changes are present using the following command:

cat /proc/sys/net/ipv4/ip\_local\_port\_range

#### **ISR Dashboard**

The Dashboard fails to load in certain scenarios with an error message that complains of too many redirects. The following is an example message in the Chrome browser:

```
This page isn't working
<Dashboard host name> redirected you too many times.
Try clearing your cookies.
ERR_TOO_MANY_REDIRECTS
```
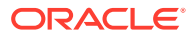

An example message in the Firefox browser:

The page isn't redirecting properly Firefox has detected that the server is redirecting the request for this address in a way that will never complete. This problem can sometimes be caused by disabling or refusing to accept cookies.

To resolve the problem, clear the browser's cookies.

- In certain scenarios with the Chrome browser, when the **Allow HTTP Cache of Recording files?** Dashboard configuration property set to **True**, the scroll bar still does not function properly for scrolling forward or back during recording playback.
- A certificate handling conflict exists with the ISR Dashboard web server that occasionally leads to latency and perceived unresponsiveness when clicking links and submit buttons. The request is properly transmitted, and the response ultimately does arrive, but much later than the expected time frames of previous versions of the Dashboard.

#### **ISR Archival**

- When multiple Archival hops are configured for a single Archival instance (i.e., Account Archival plus RSS Primary to Secondary Locations), a thread conflict may occur that leads to unresponsiveness from the Archival process.
- The Source Location's Advanced Configuration settings control the Archival decisions during the "hop", (i.e. the move of the recording from the Source to Destination Location).
- If the Archival cron schedule has been set to any other value than the default two minutes ( $"0$  0/2  $*$  ?  $*$   $*$ "), this setting will be lost and the schedule reverted to 2 minutes. For more information on changing the Archival schedule, contact your Oracle representative.
- Deletion and renaming of historical recordings that have been archived may fail due to changes in Archival Location directory paths, SFTP servers, or client user permissions.

#### **ISR Index**

- Oracle recommends you configure the ISR Index component time zone to be set to UTC. To do this, upon installation the configIsr.sh script prompts the user for permission to configure the system time zone to UTC. You can configure all other ISR components' time zone as needed.
- To add ISR users from the primary Index to the Secondary Index, you must execute replication configuration for mysql database in /etc/my.cnf file in single site implementations. In double site implementations, in  $/$ configIsr.sh script, ensure you give all users the same password.

#### **ISR RSS**

• You can only have one MySQL user password across all RSSs for each RSS user type. For example, if multiple RSSs are configured to use the same 'israpi' MySQL user name, the password must be the same for every RSS.

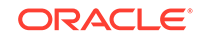

#### **Web Browsers**

ISR recording playback errors have been reported for the following web browsers:

- Firefox-Firefox is not supporting playback of the 8-bit/8 kHz audio format set in the "Default Recording Format Profile" for the g711 transmission codec (historically the most popular transmission codec). Most commonly, the Dashboard's playback controls appear only briefly before becoming unavailable. To work around this issue, for routes using the "Default Recording Format Profile", change the setting to the Firefox Supported Recording Format Profile, where the g711 transmission codec is converted to the PCM 16- bit/16 kHz recording format.
- Internet Explorer—You must use the Windows Media Player plugin to play recorded wave files via Internet Explorer. Without the plugin, an "Invalid Source" error appears in the player popup. This browser support issue impacts ObserveIT Screen Recording integrations with ISR, where the Chrome or Firefox browsers must be used for playback instead of Internet Explorer.
- Chrome—Displays some inconsistent behavior with playback of long recordings in internal tests, where the browser stops playback prematurely Playback in another browser rectifies the problem.
- Video and screen capture slide playback may display recording length as NaN. Close the playback window and repeat playback.
- Subsequent video playback only plays audio. Close the playback window and repeat playback.
- Screen capture slide playback progress bar may not move or move accurately. Close the playback window and repeat playback.

### **Note:**

Playback failures may also occur with the Quicktime plug-in version 7.7.7. If you encounter these issues, downgrade to version Quicktime 7.7.4.

#### **ISR Upgrade**

- An upgrade from 5.2 to 6.x likely results in conversion failures until each Location has been updated to properly reflect connections to the Converter using the Data Network. Log into the Dashboard and update each Location in the "Recording Converter" section by setting the "Converter IP Address" field to the Converter's data network IP address. You may confirm the Converter data IP in the "Converter Server Configurations" accordion of the corresponding RSS.
- After upgrading FACE, existing tokens become invalid and you must login again to proceed.

#### **General**

- The Segmentation feature, when enabled, may cause corruption to video recording. Oracle recommends disabling this feature for recording video.
- In a commitment to the more flexible design of Custom Data Fields, FACE and Dashboard no longer present the following specific fields in recording segment details:

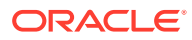

- <span id="page-15-0"></span>– agent ID
- agent terminal
- categories
- completed
- **hours**
- notes
- rating
- transcriptions
- Double-check network settings to ensure that interfaces are enabled at boot, (ONBOOT=yes). For example, /etc/sysconfig/network-scripts/ifcfg-XXXX.
- To use NFS shares to backup ISR configurations and data, you must meet the following prerequisites:
	- Configured ISR host (with networking access to NFS share on the remote host)
	- NFS share with no root squash option and writable by root user on the client

To store ISR configuration and data backups on a remote host via NFS:

- **1.** Set up and export the remote share. For more information, see the Oracle Communications Interactive Session Recorder Installation Guide.
- **2.** Configure and test the client on the ISR host.
- **3.** Ensure that the "isradm" user (or other configured non-root user) can connect, read, and write files from the share.
- **4.** Backup ISR configuration and data files using the b menu option in the configIsr.sh file and use the local path to the remote share to the location to store configuration and data backups.
- **5.** Verify the contents of the data and configuration backups using the **tar tzf /backup/path/<isr\_component>-data.tgz** or **tar tzf /backup/path/ <isr\_conponent>-configs.tgz** commands (replacing <isr\_component> with the specific component data and backup filenames).

# Known Issues in ISR 6.2

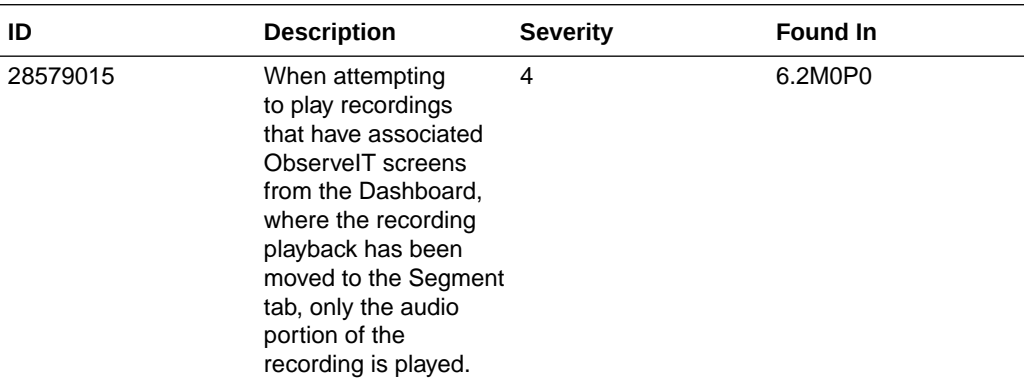

The following table lists the ISR System known issues:

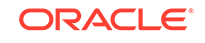

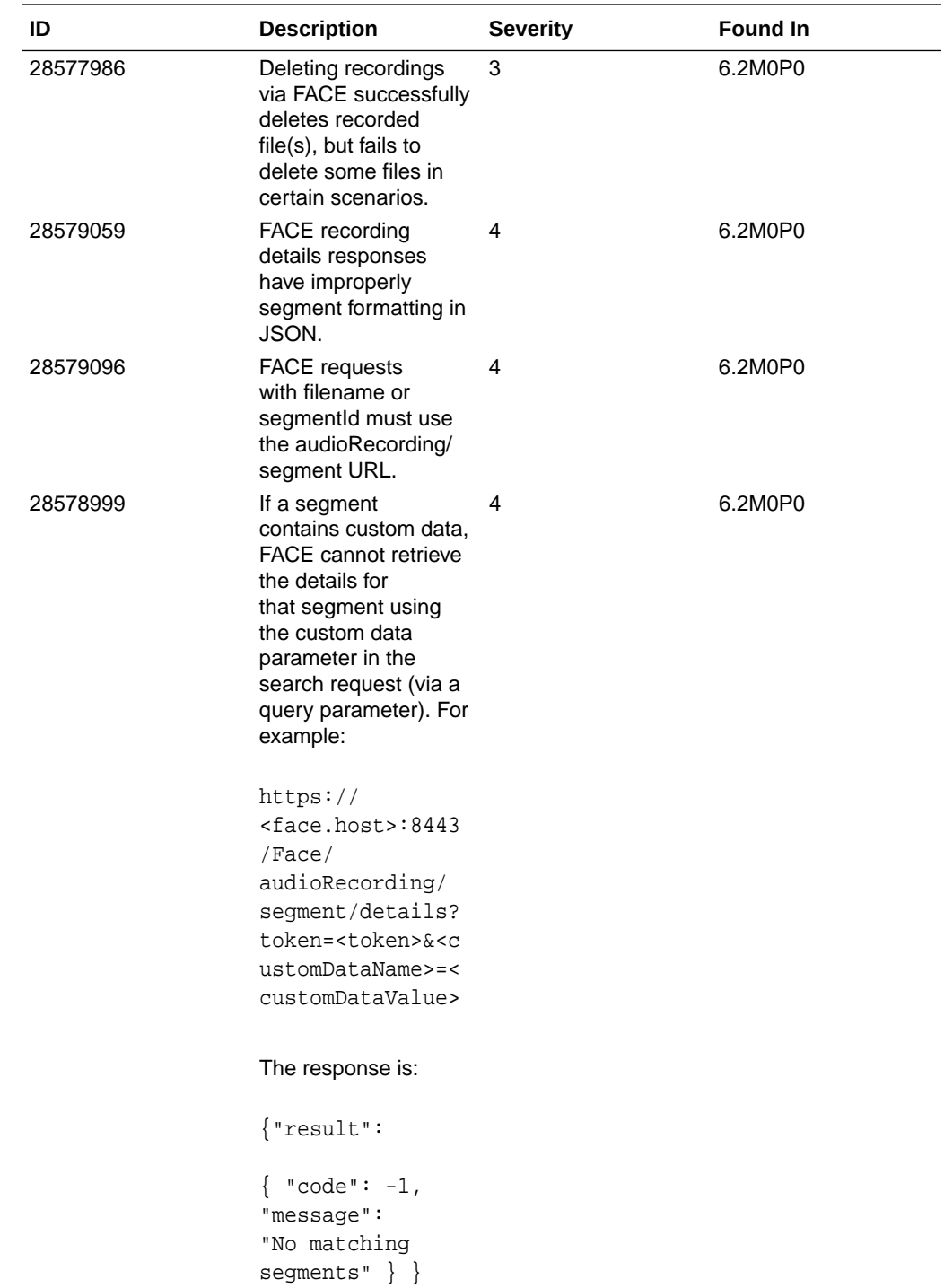

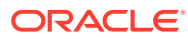

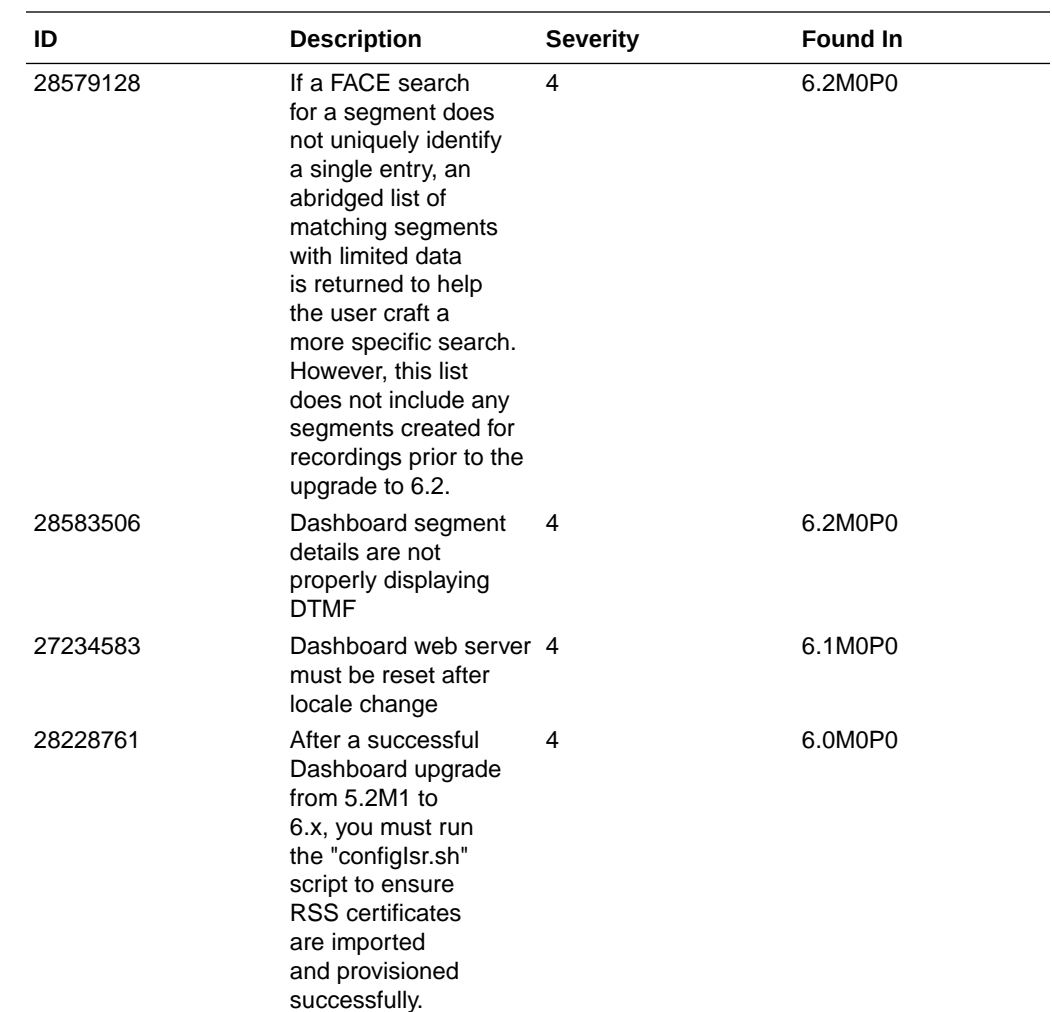

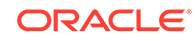

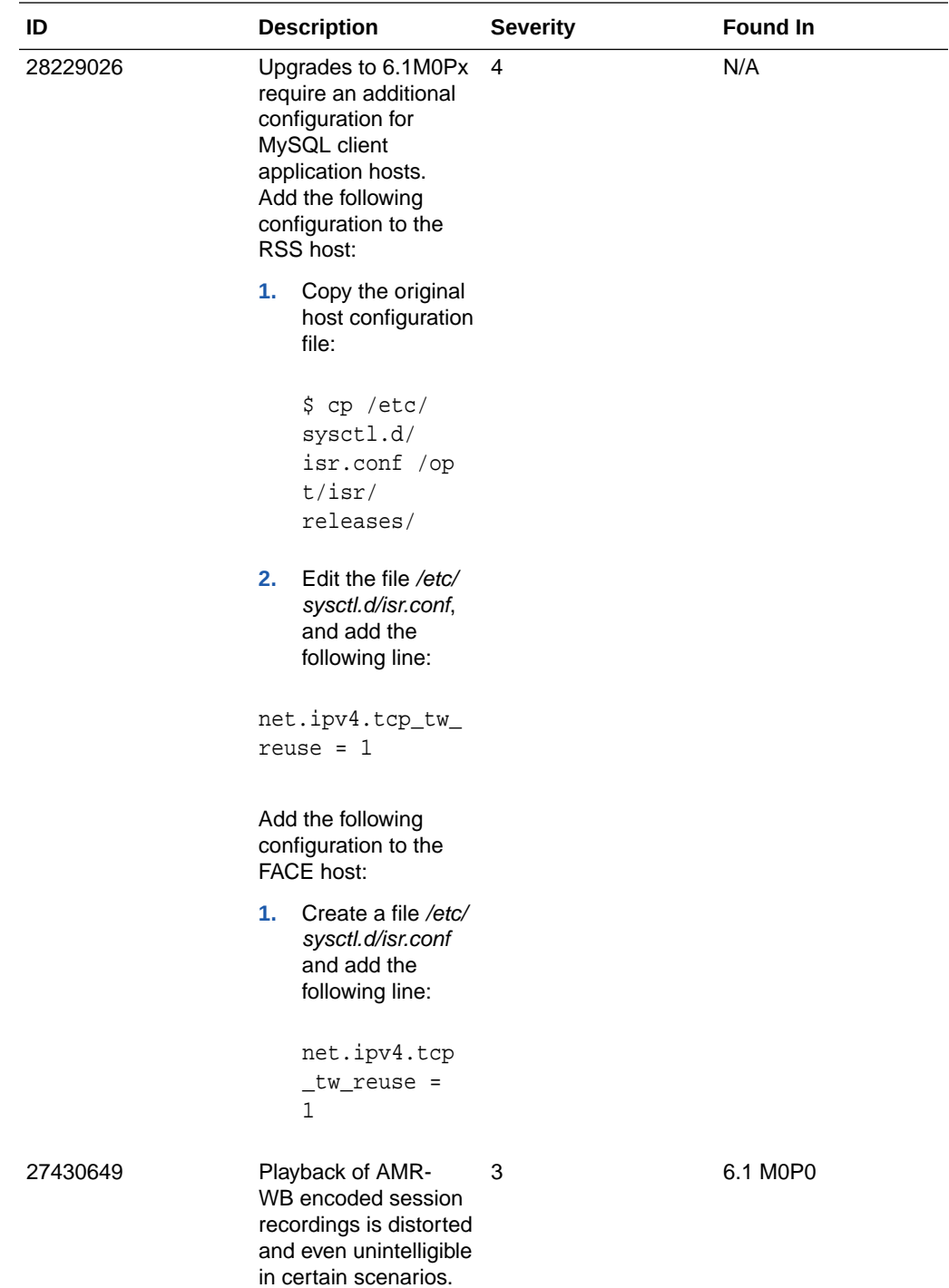

The following table lists the ISR Archival known issues:

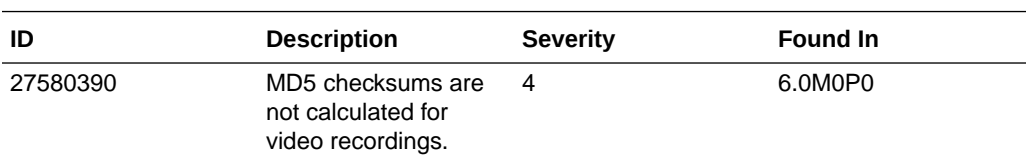

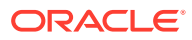

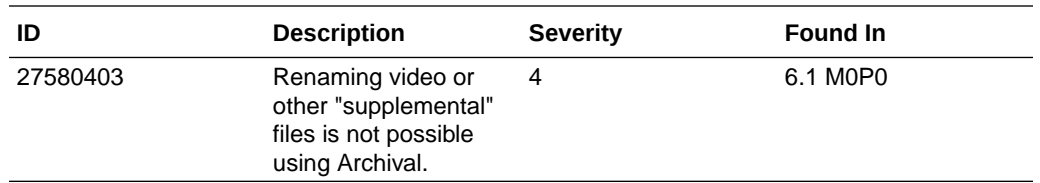

The following table lists the ISR FACE known issues:

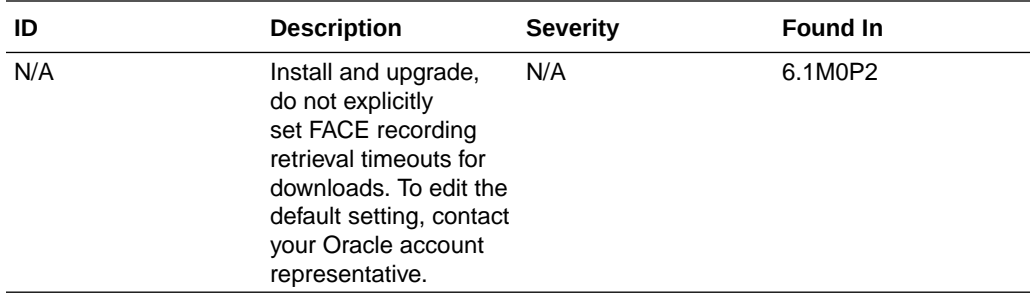

The following table lists the ISR Dashboard known issues:

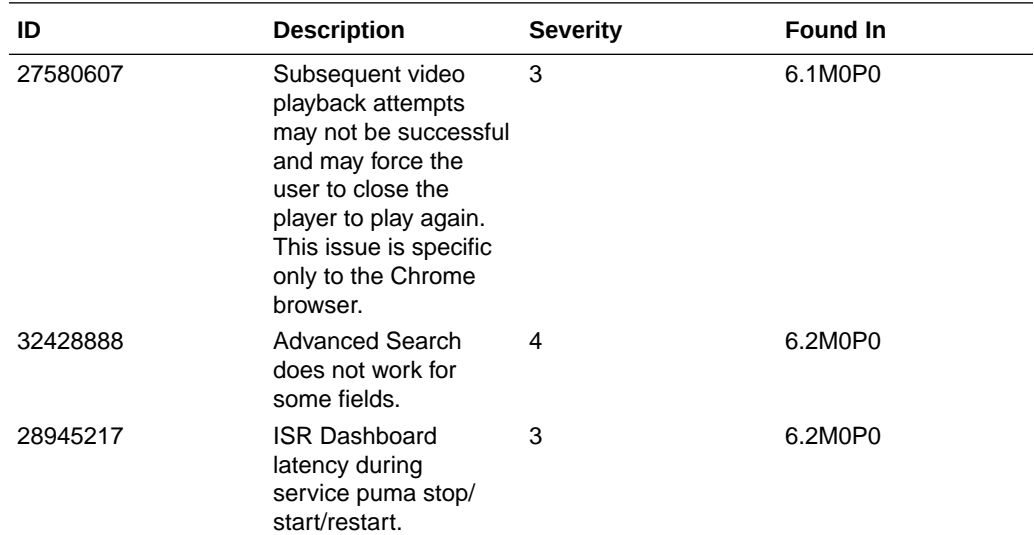

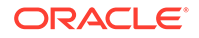

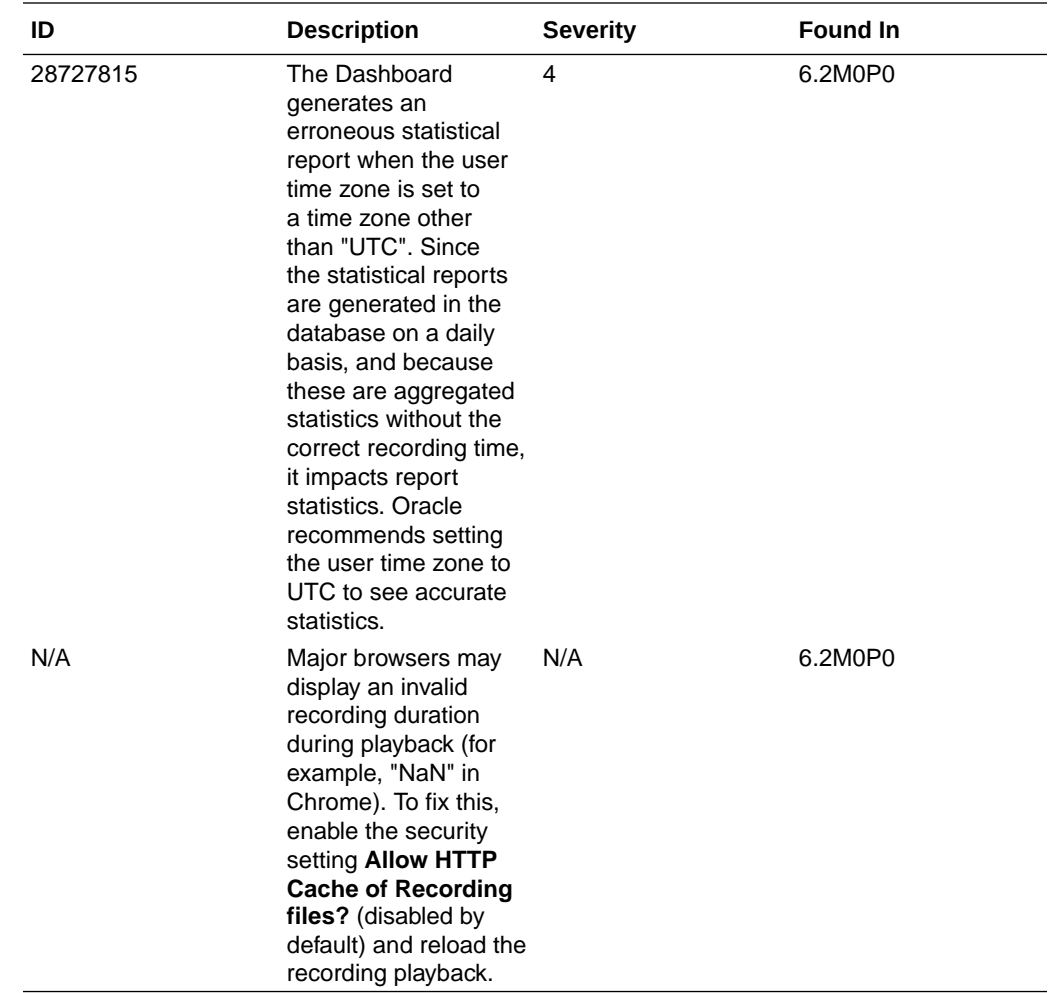

### **Resolved Known Issues**

The following table provides a list of previous Known Issues that are now resolved.

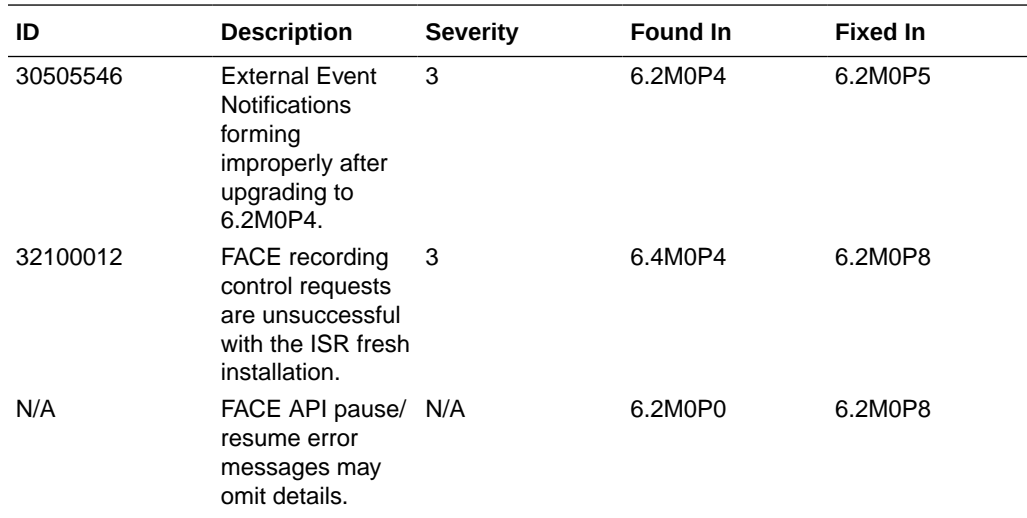

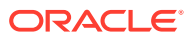

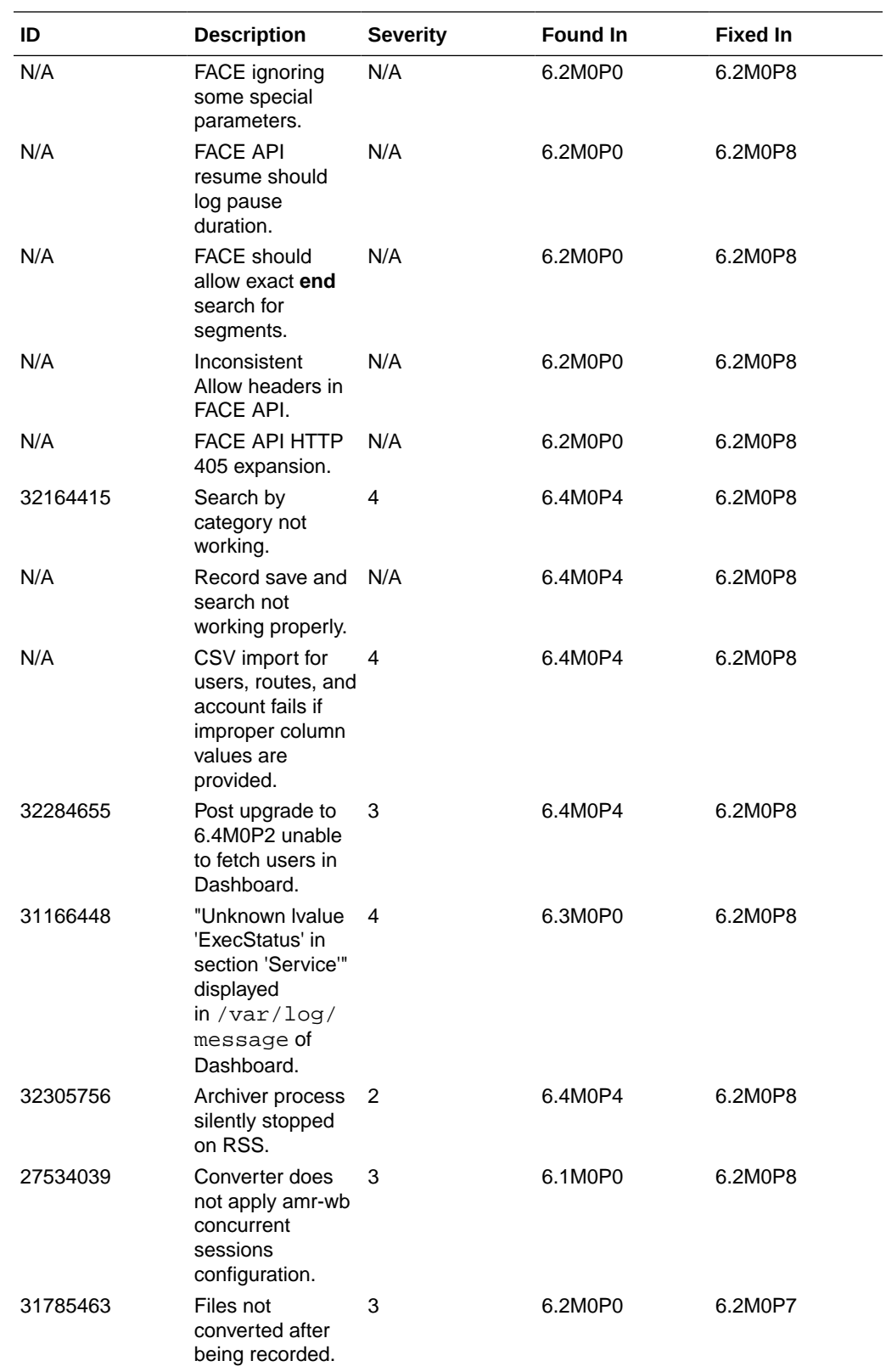

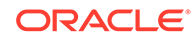

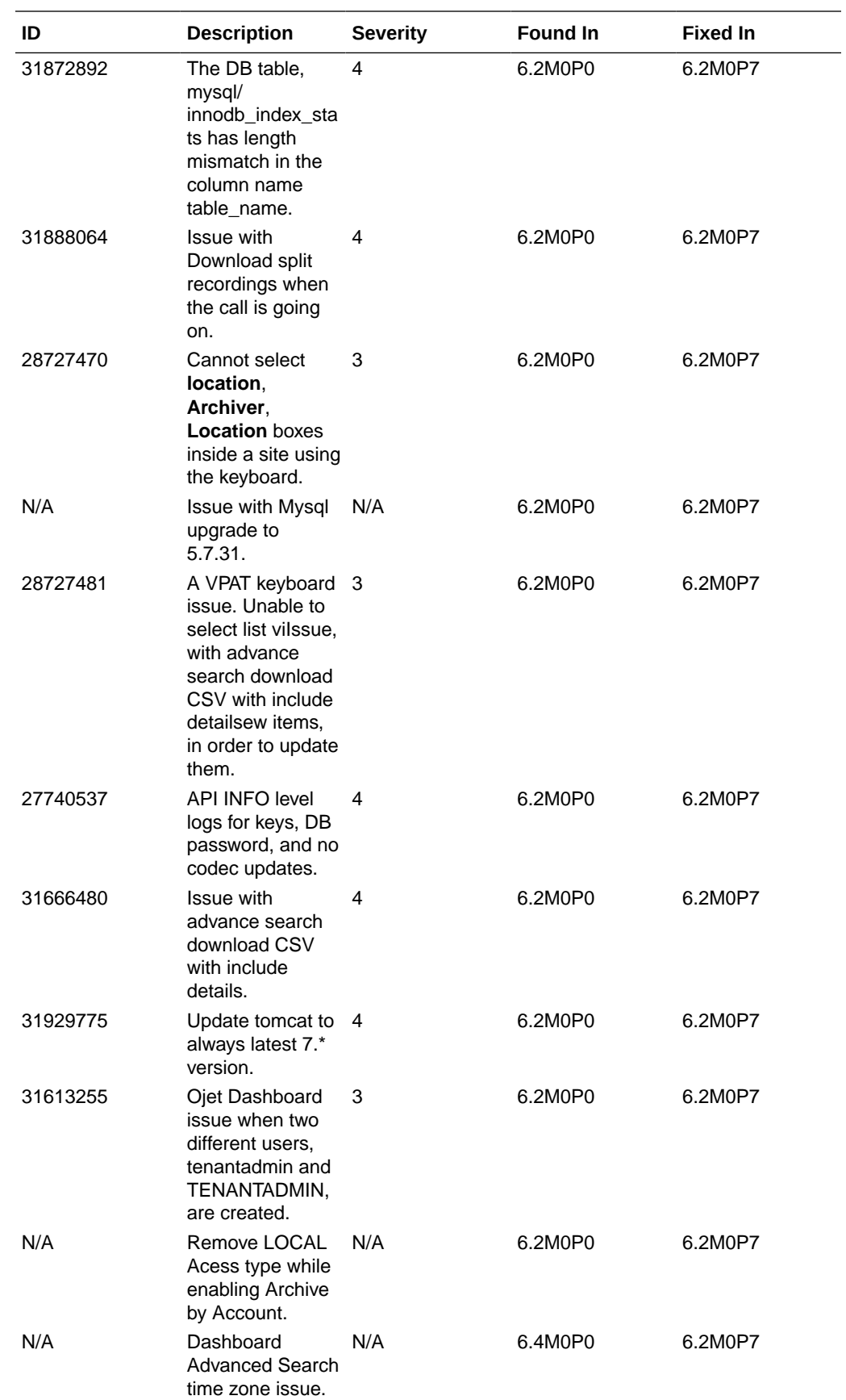

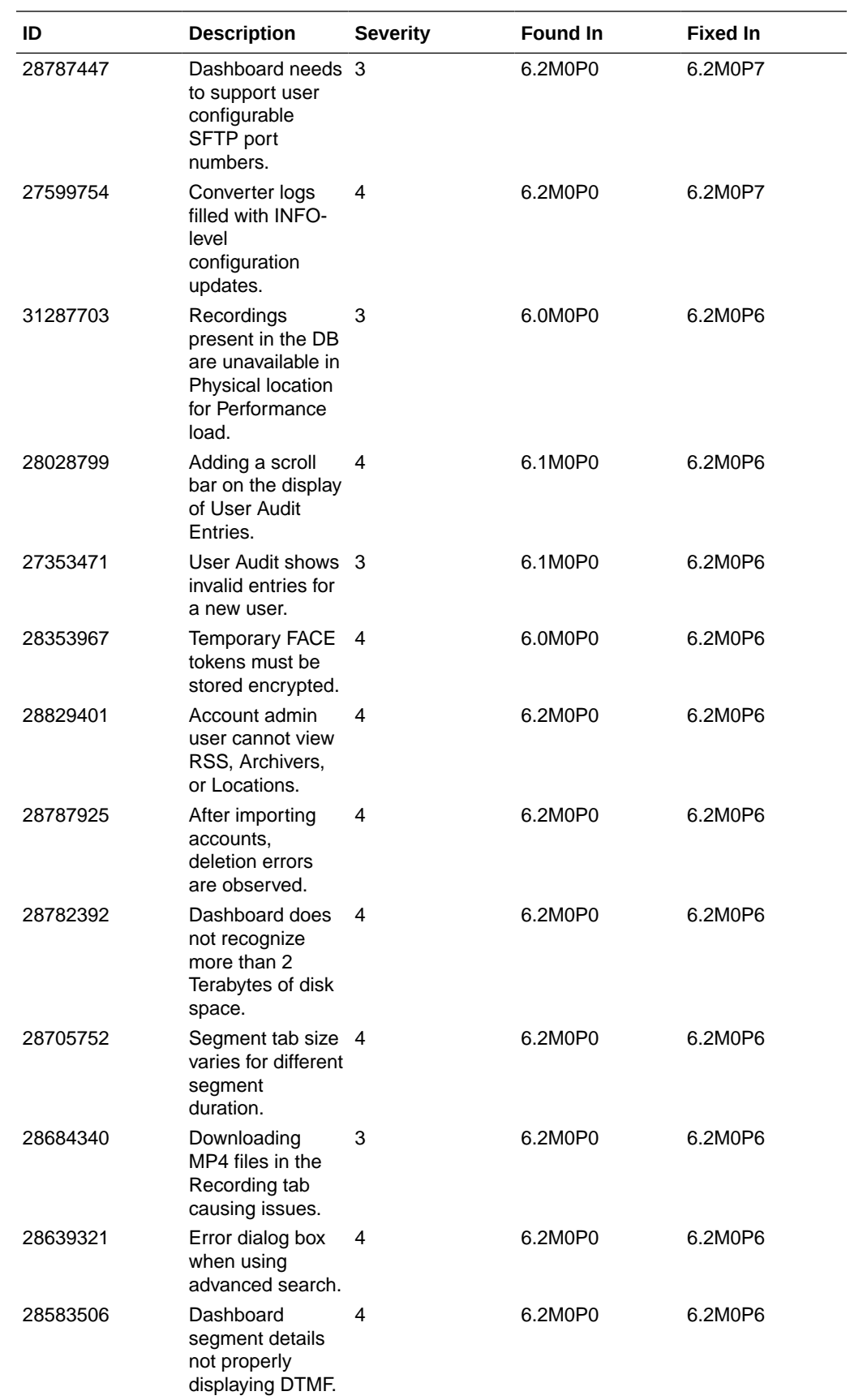

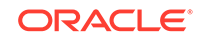

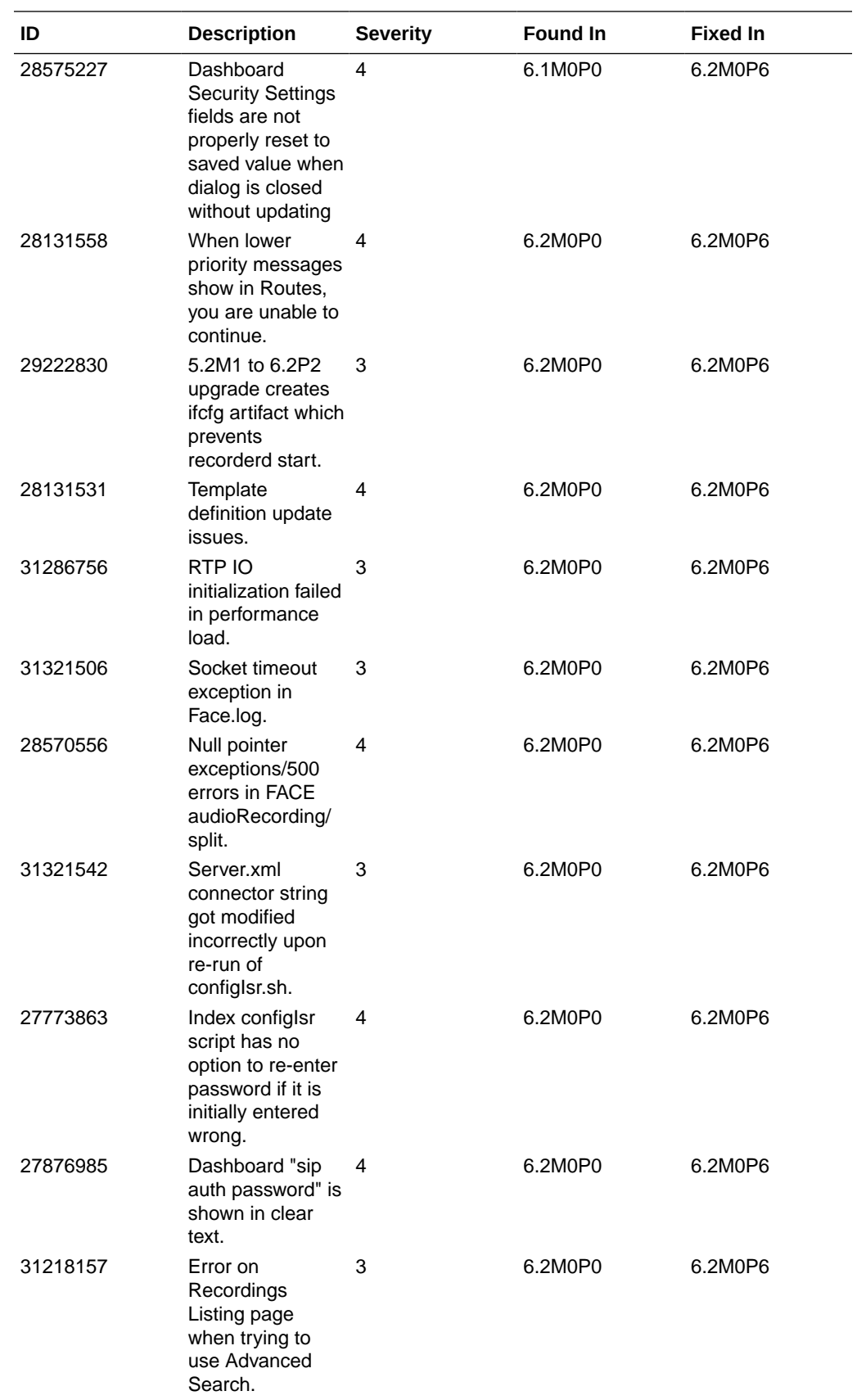

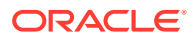

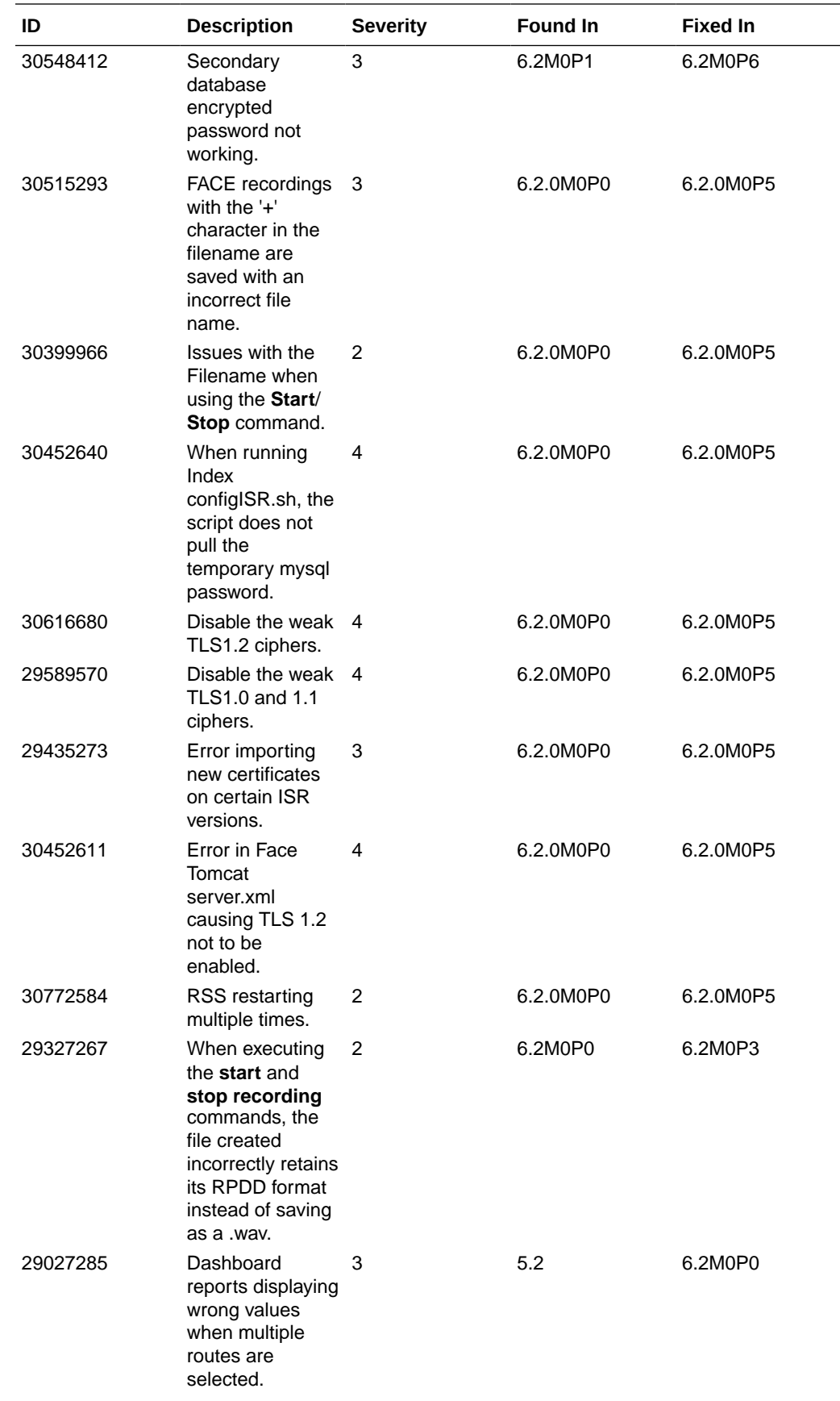

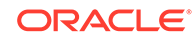

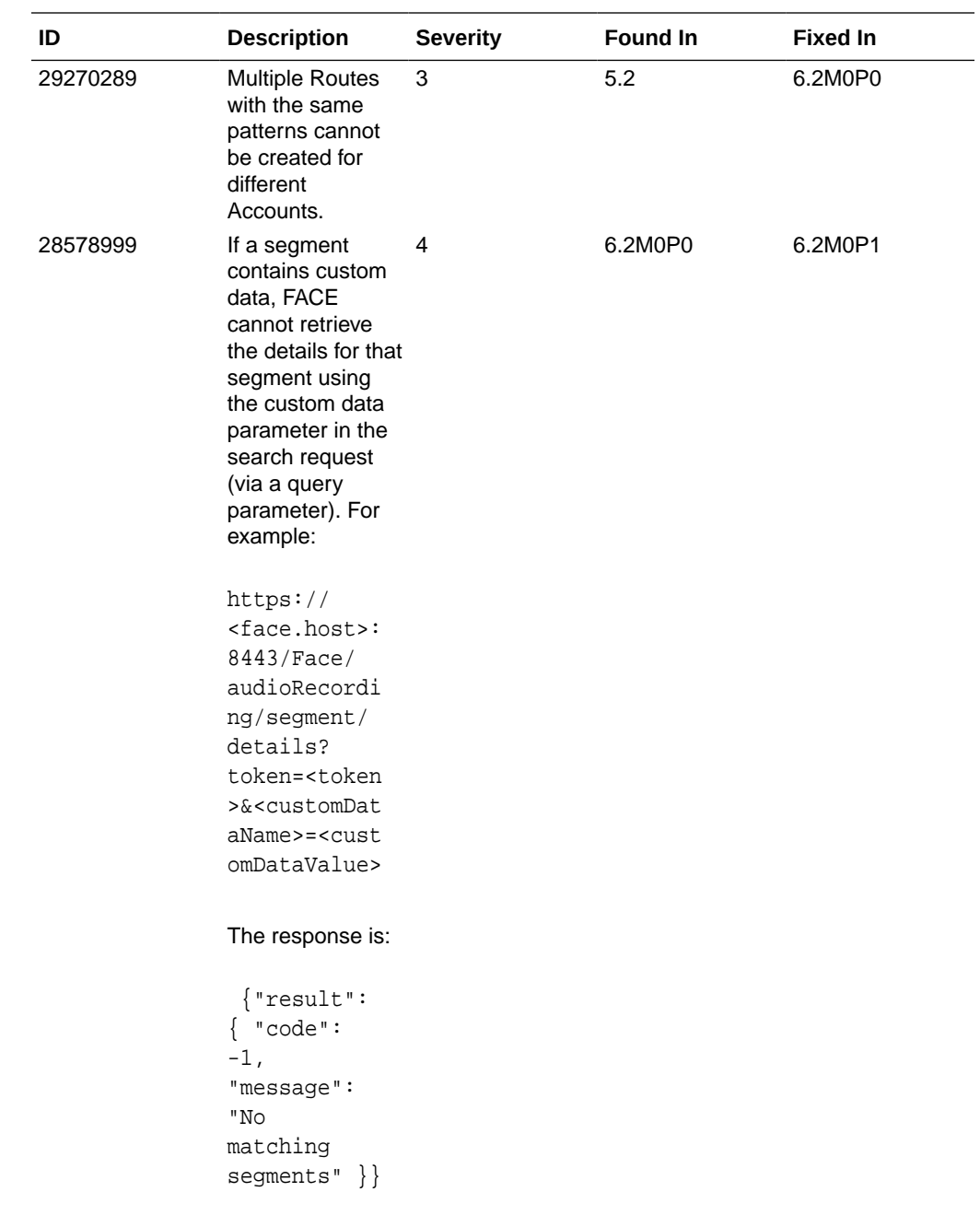

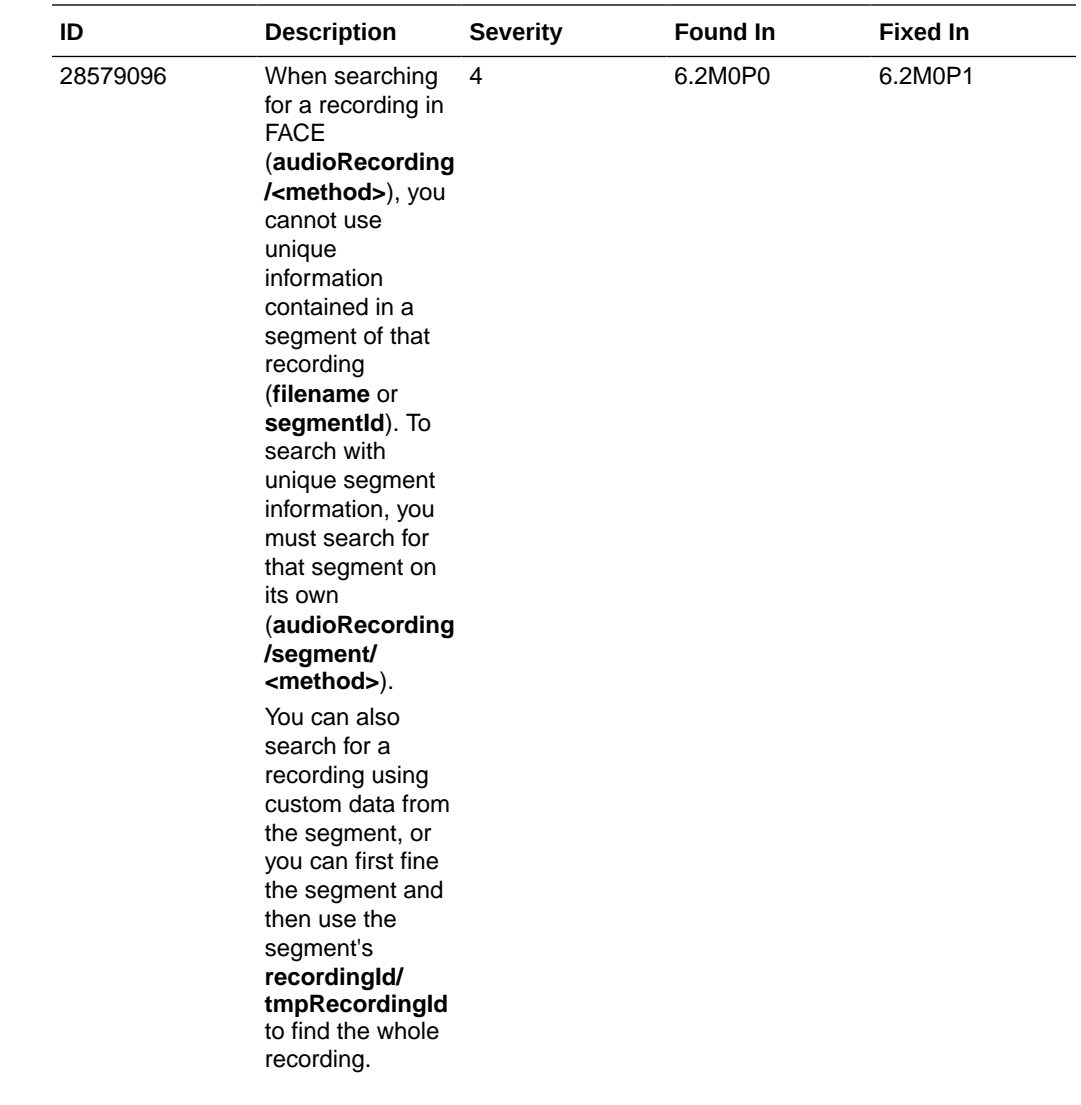

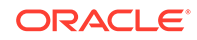

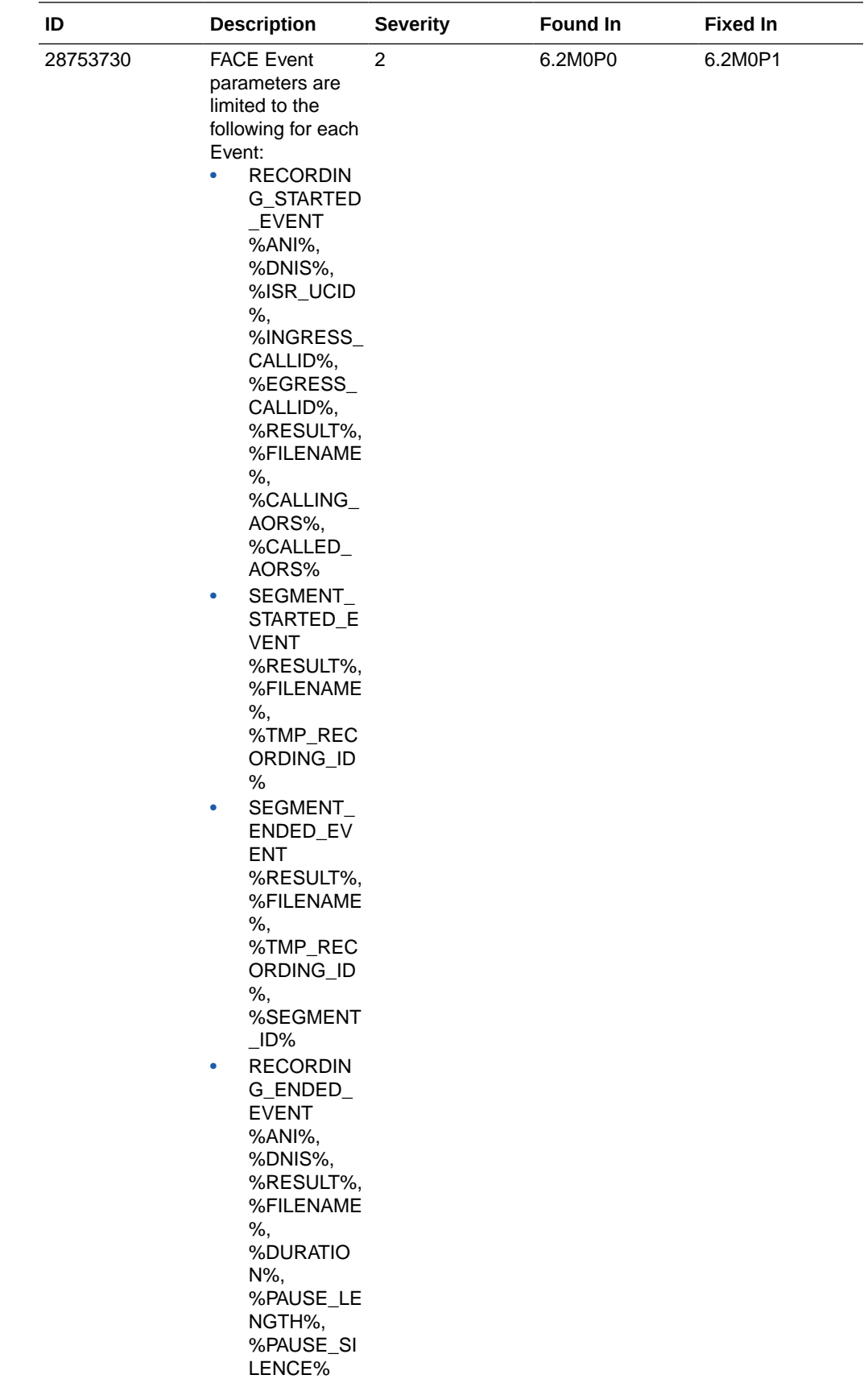

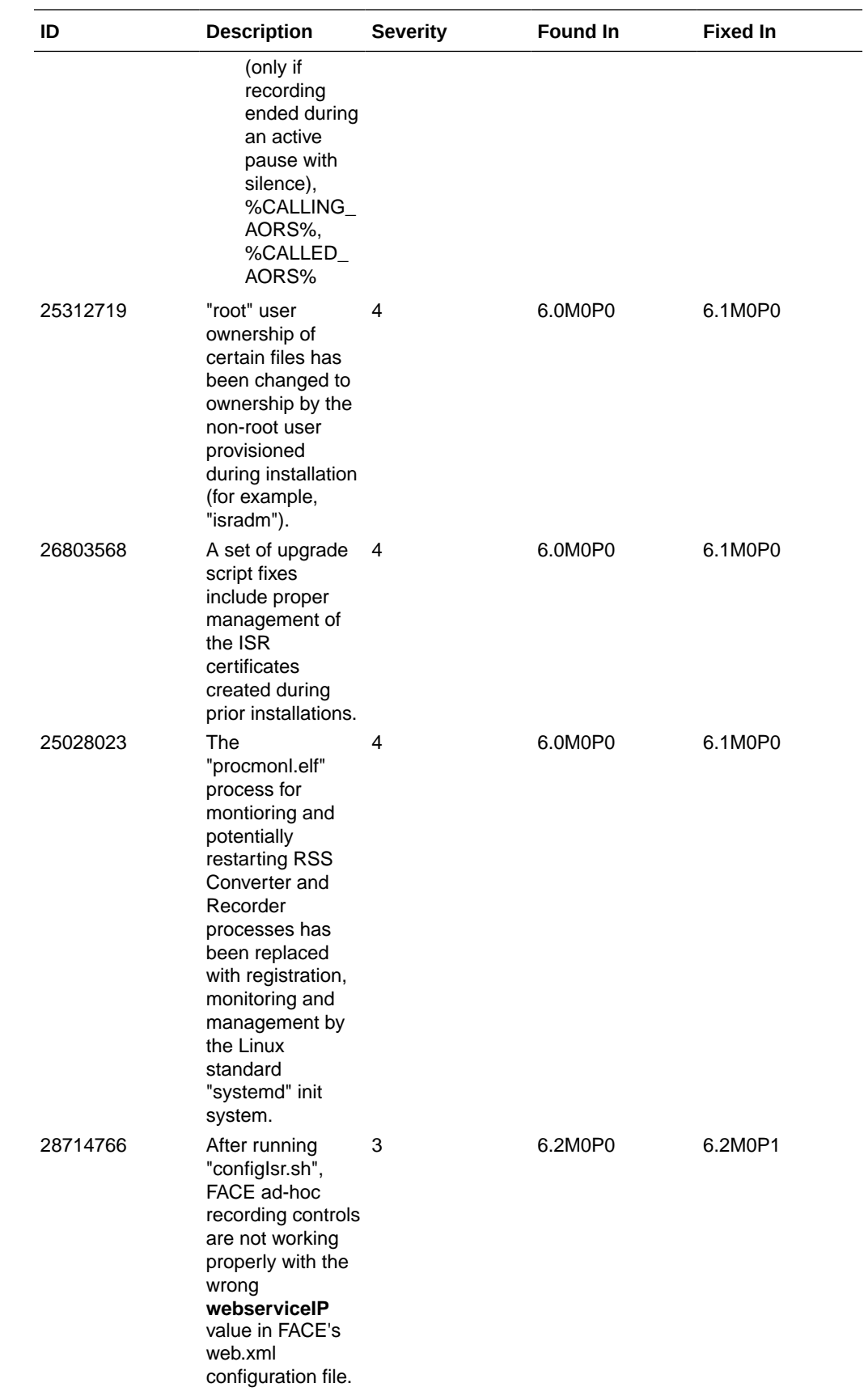

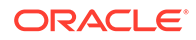

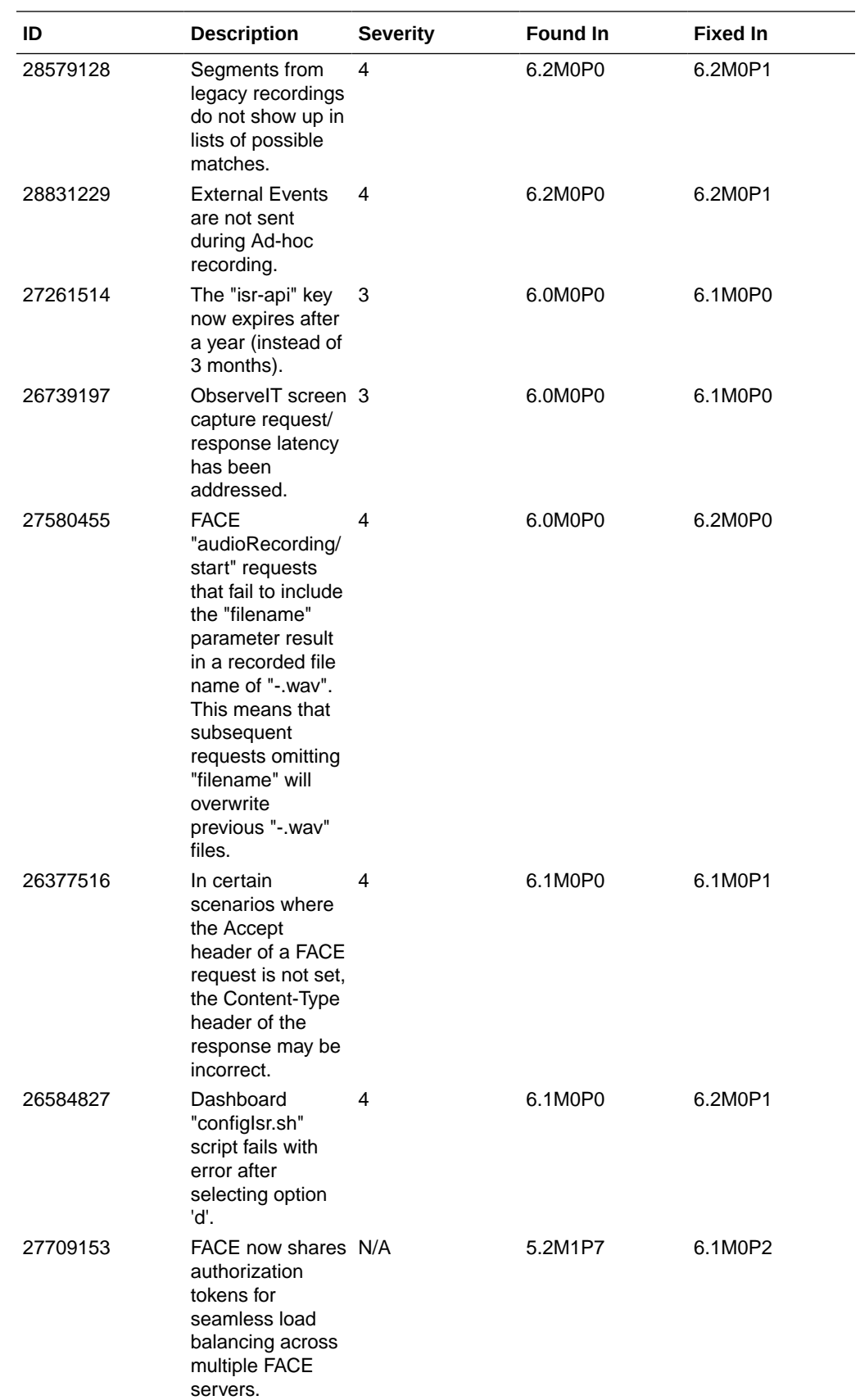

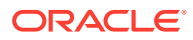

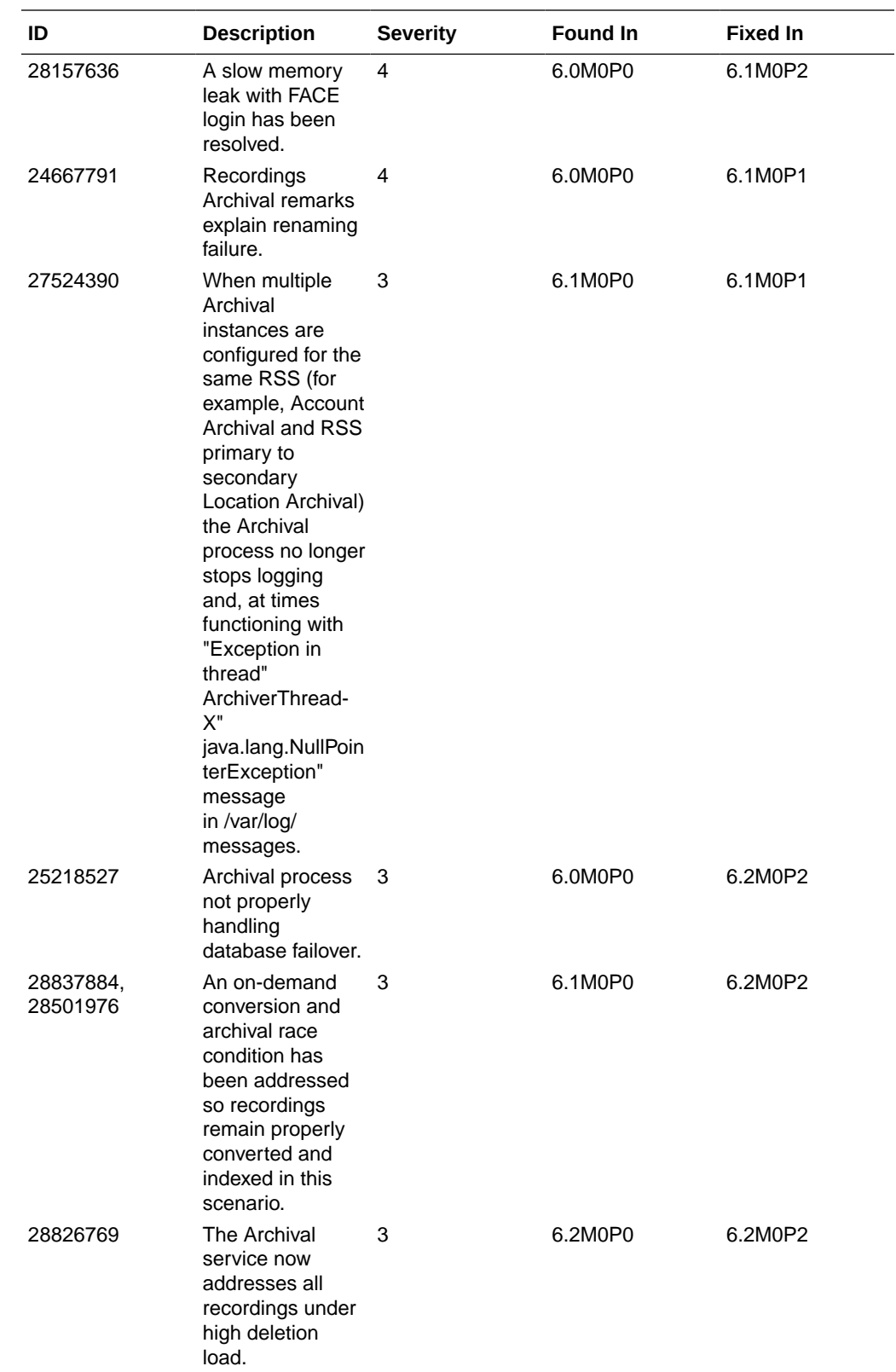

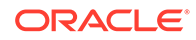

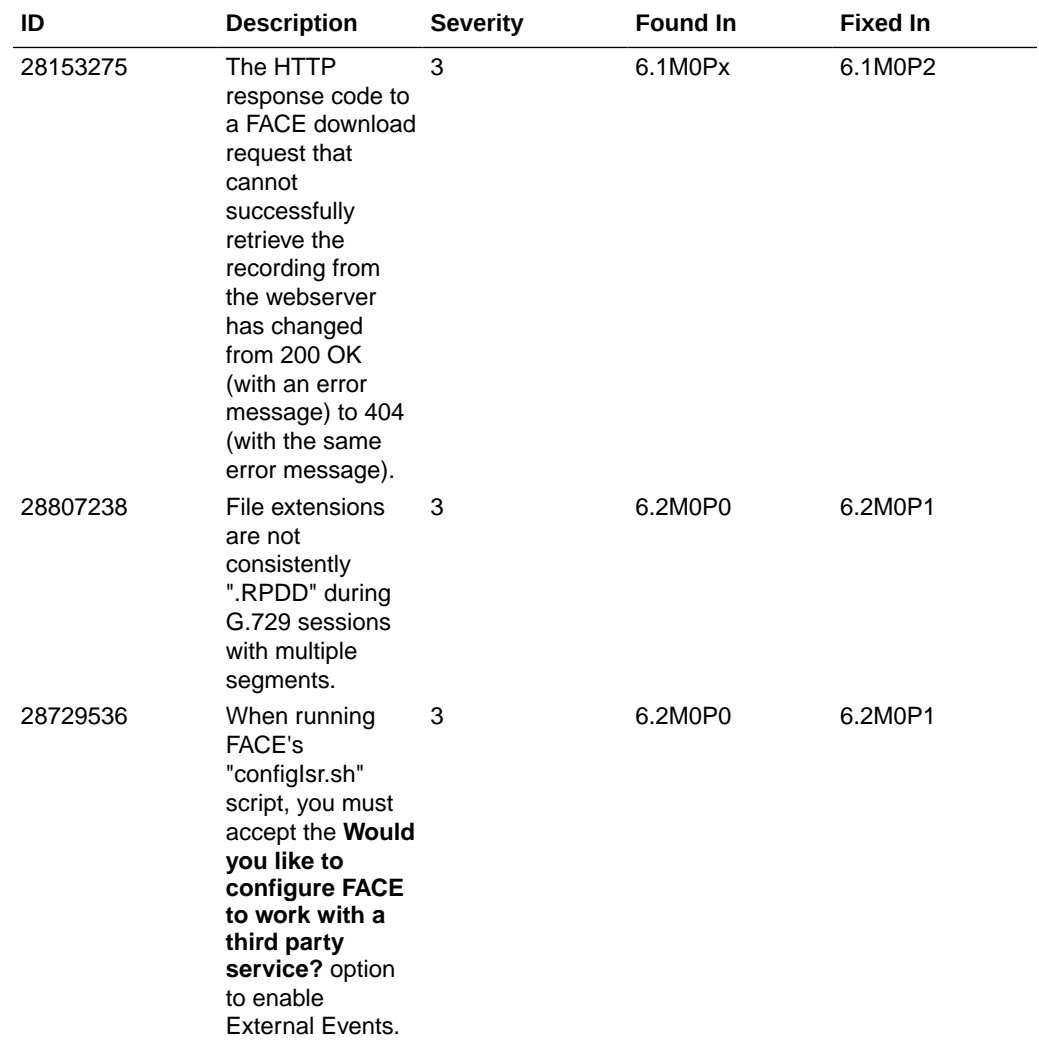

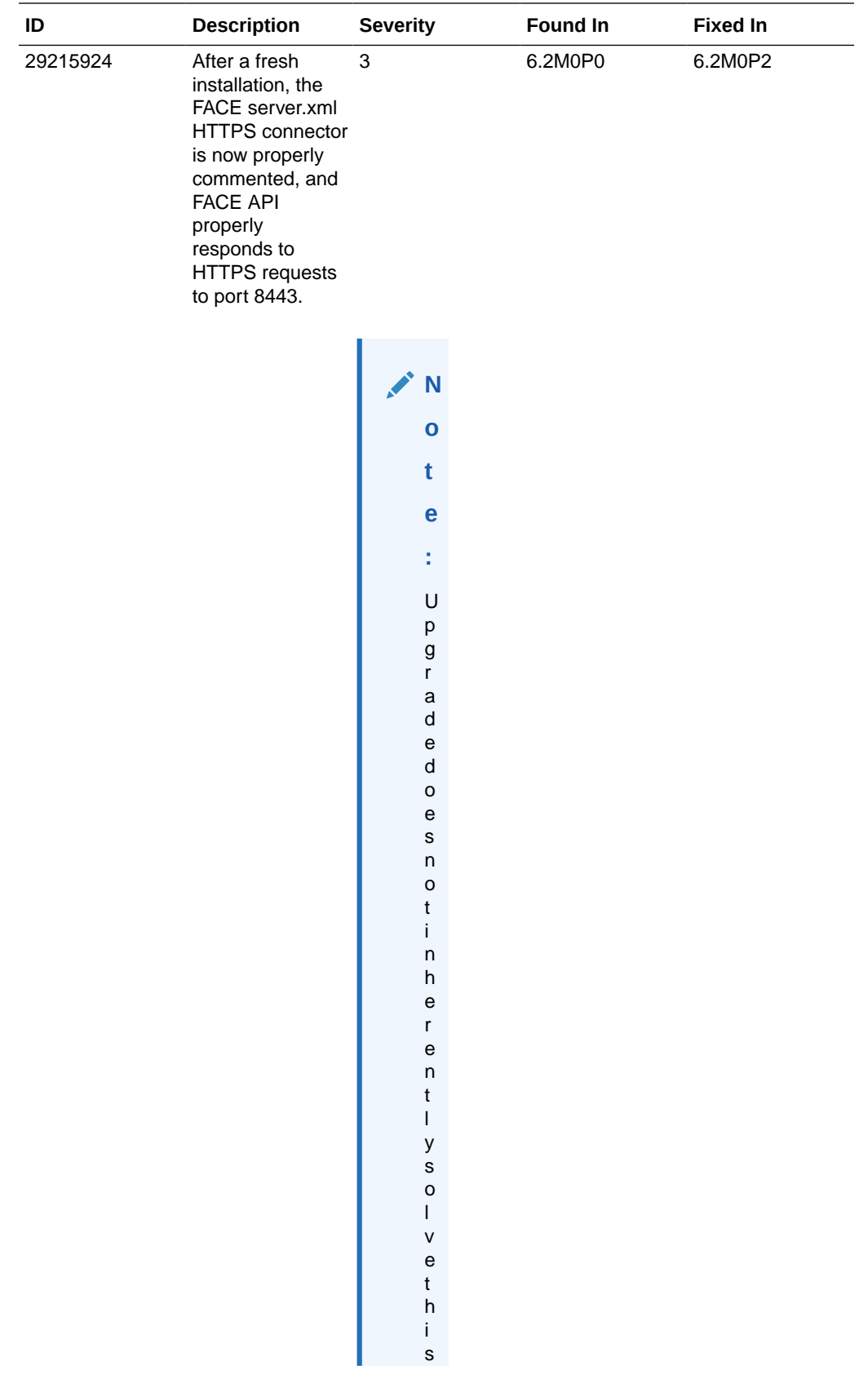

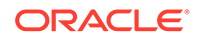

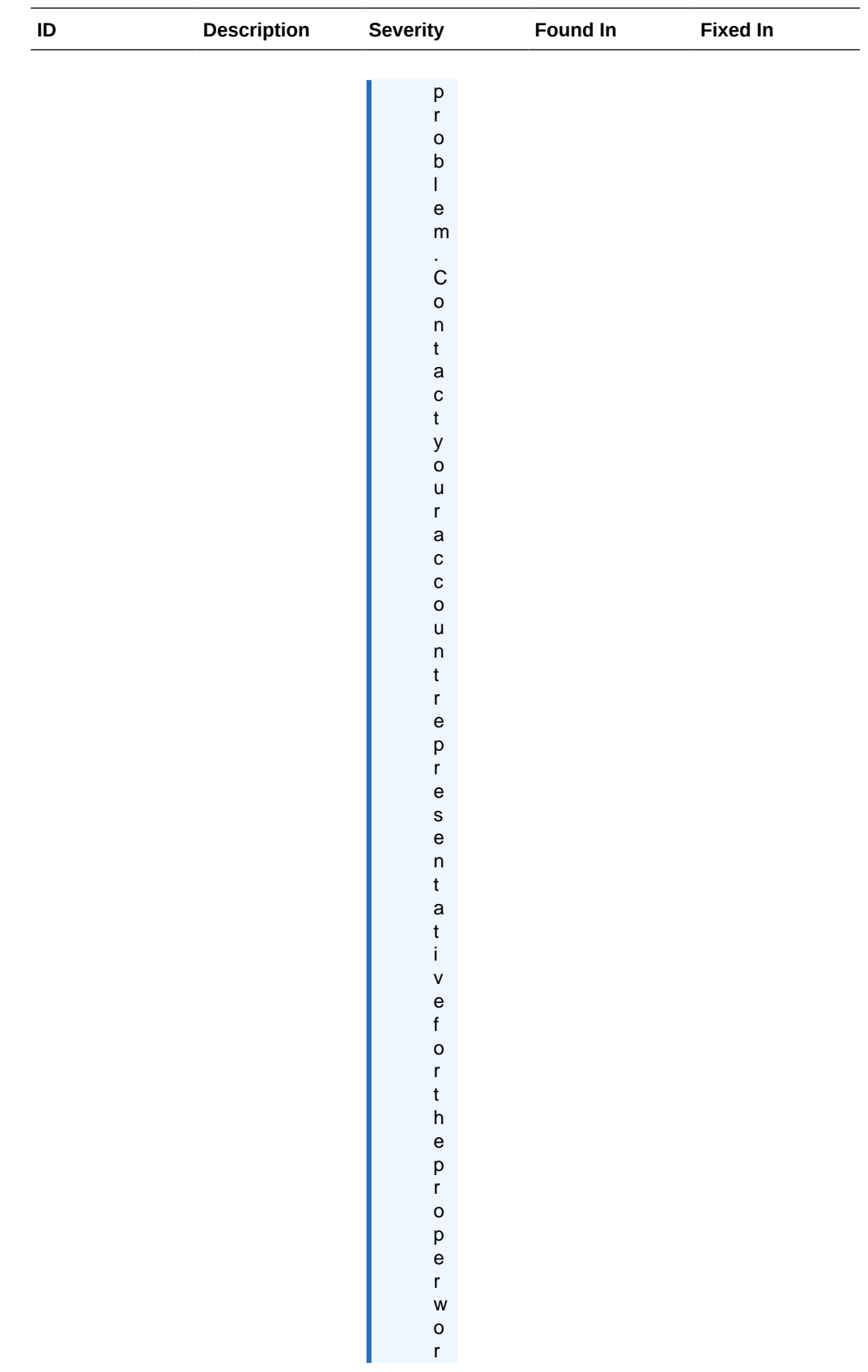

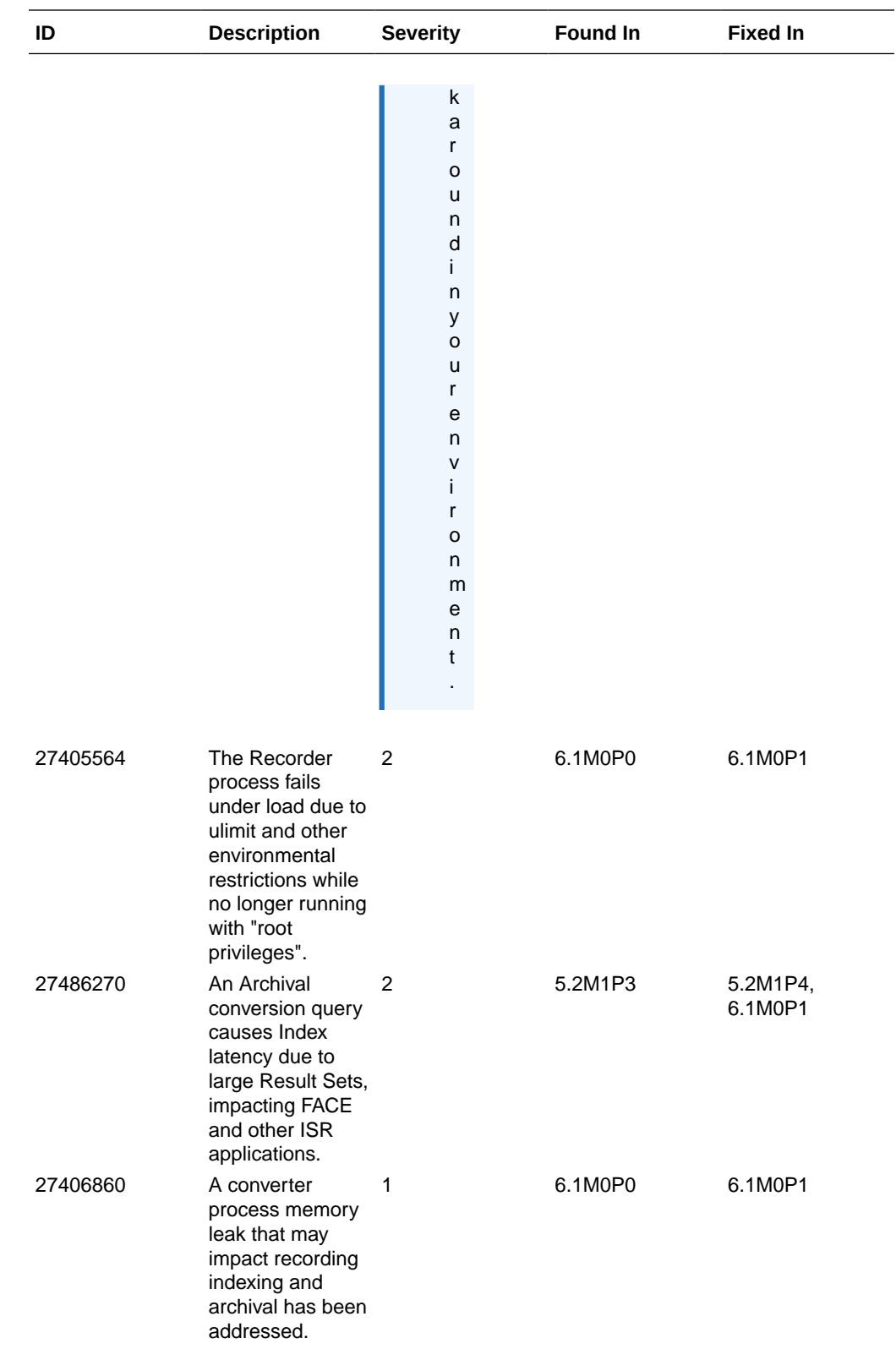

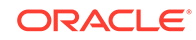

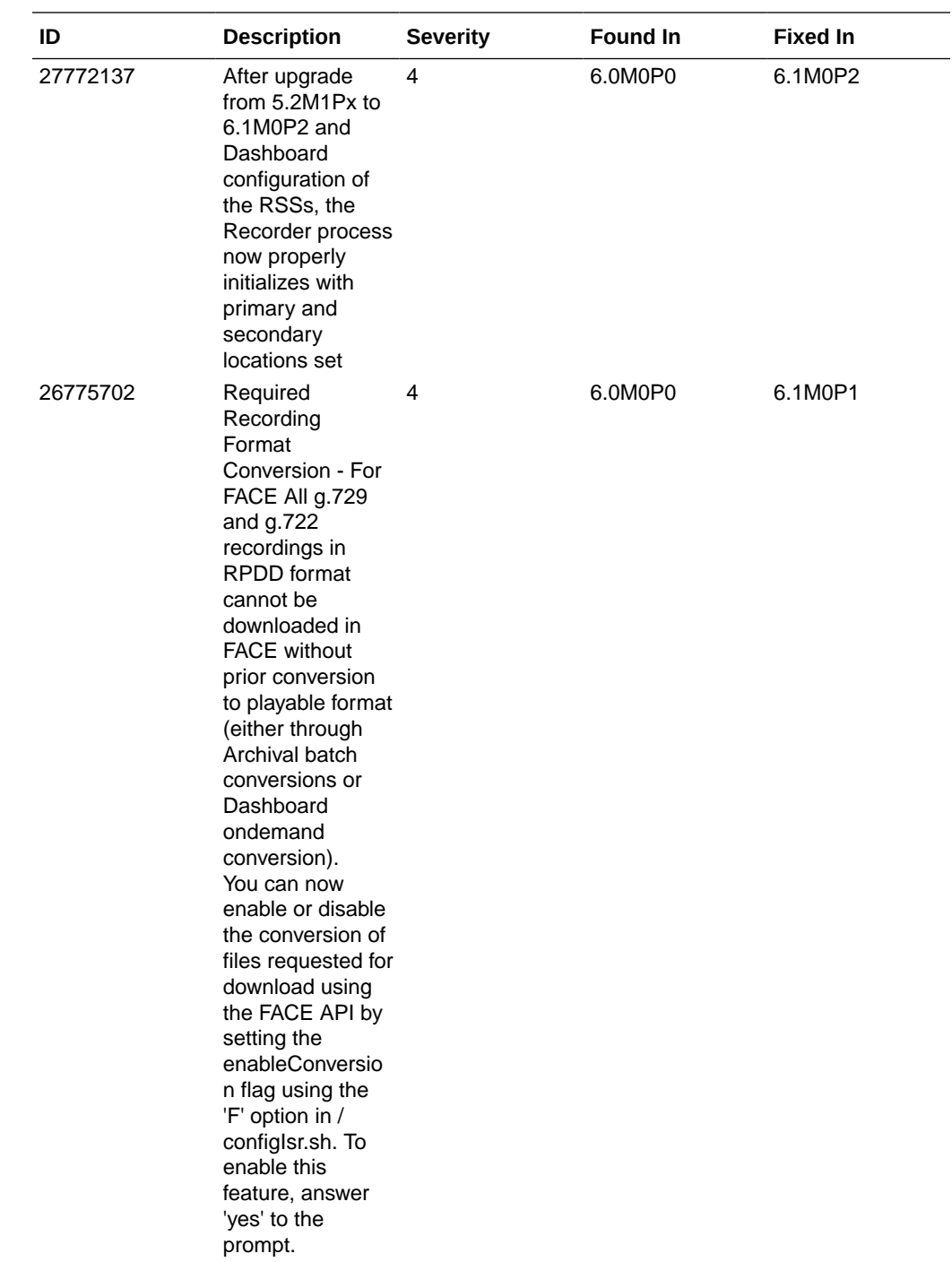

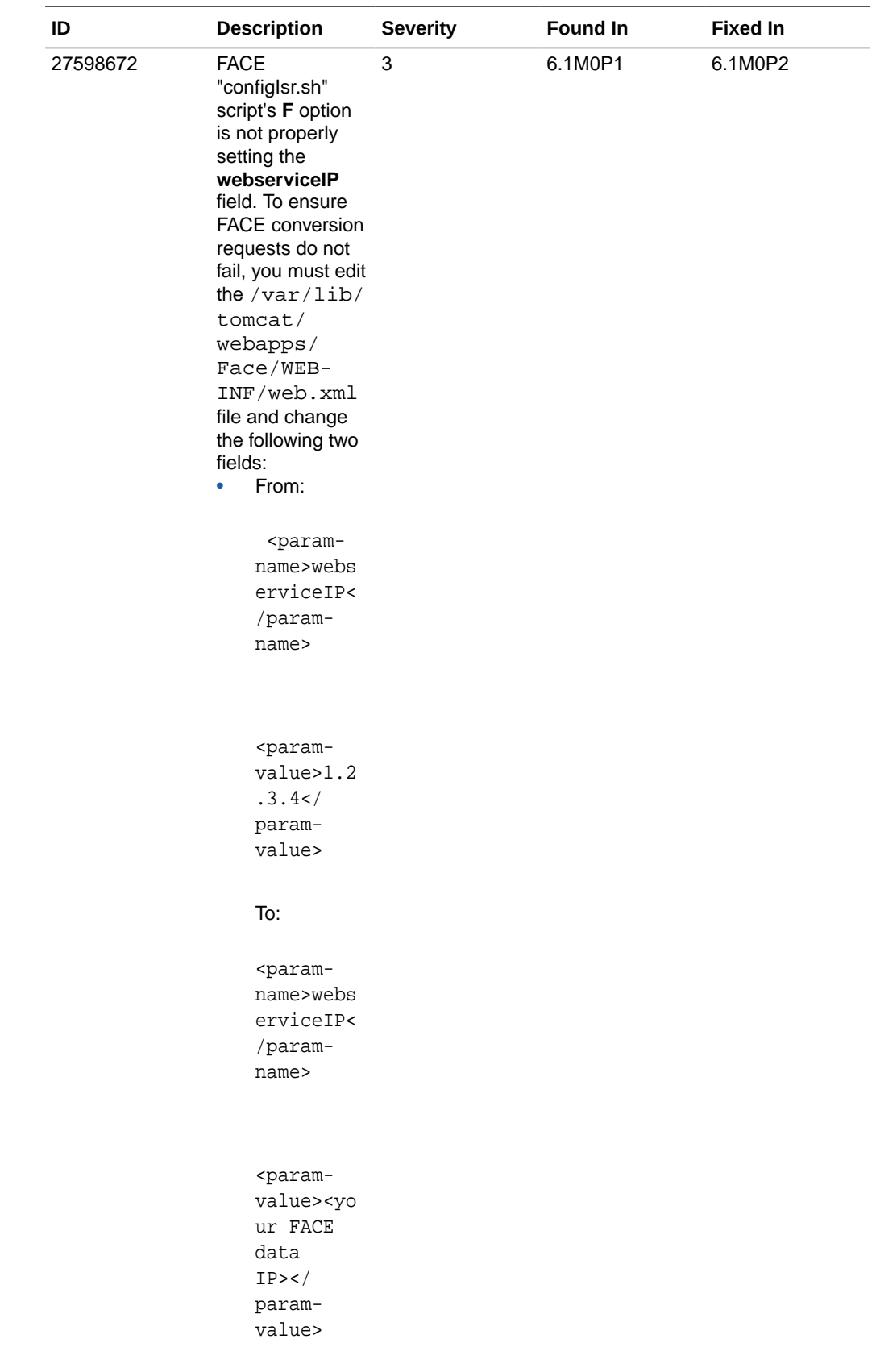

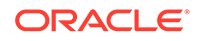

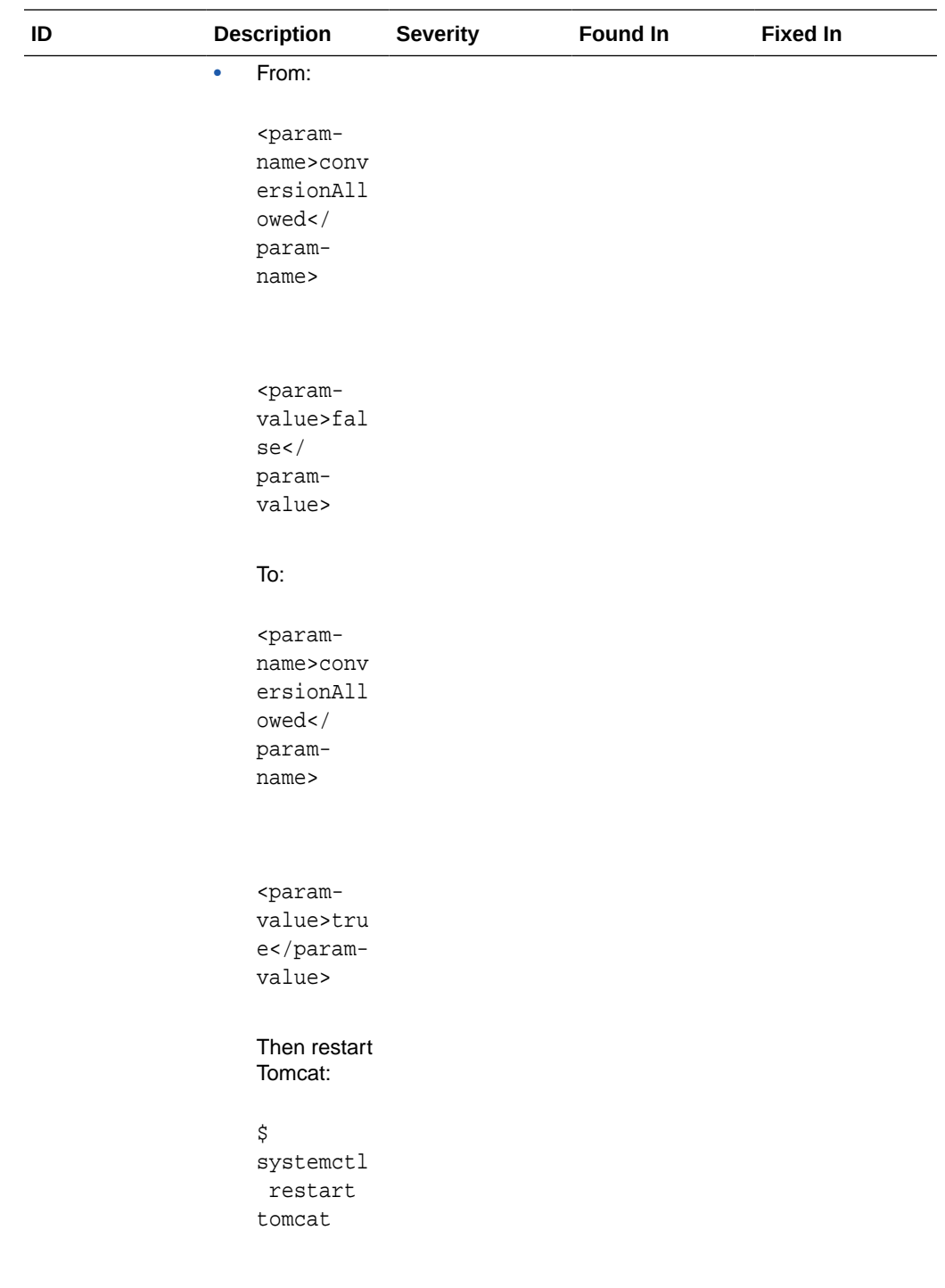

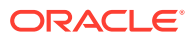

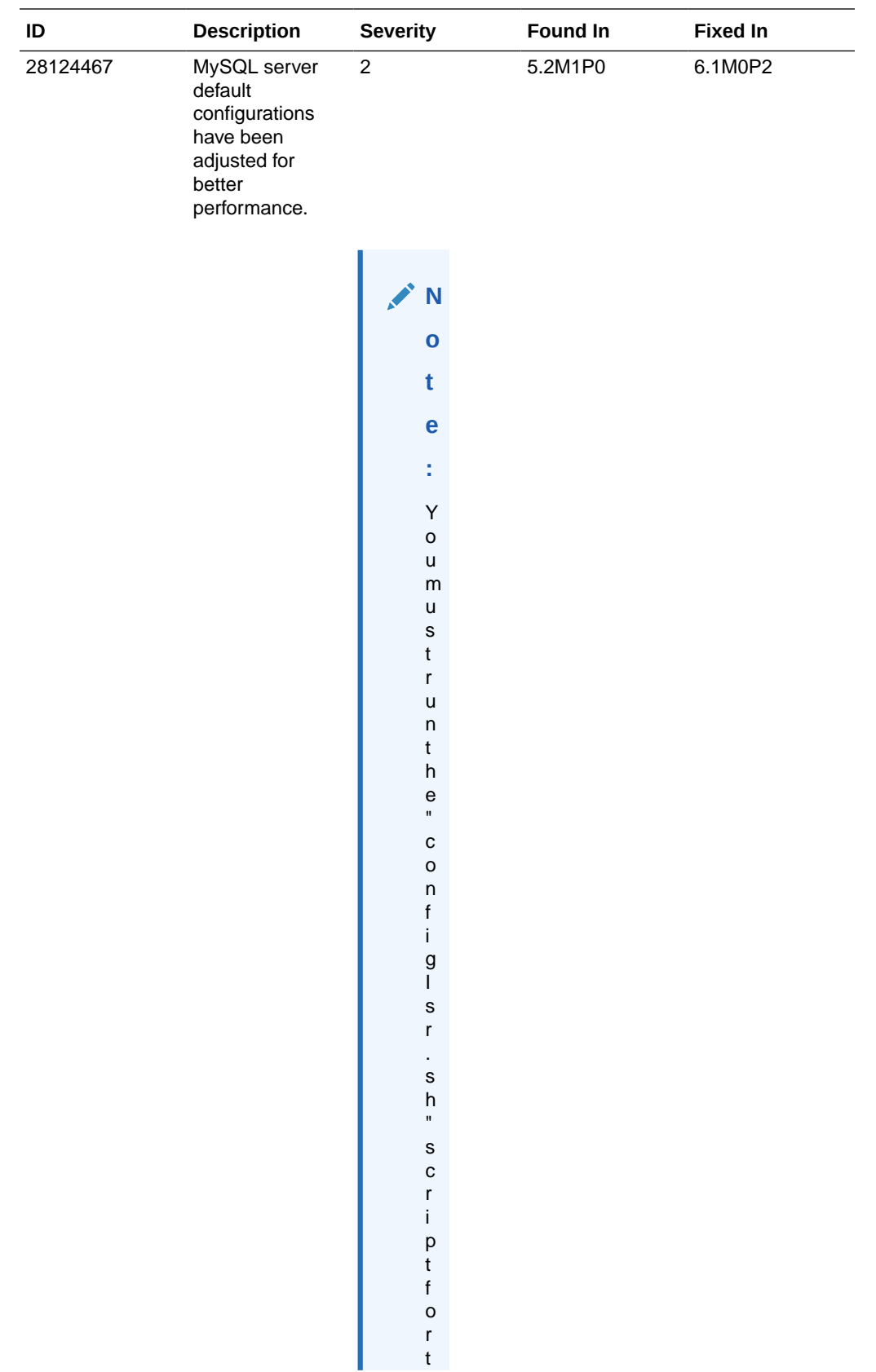

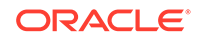

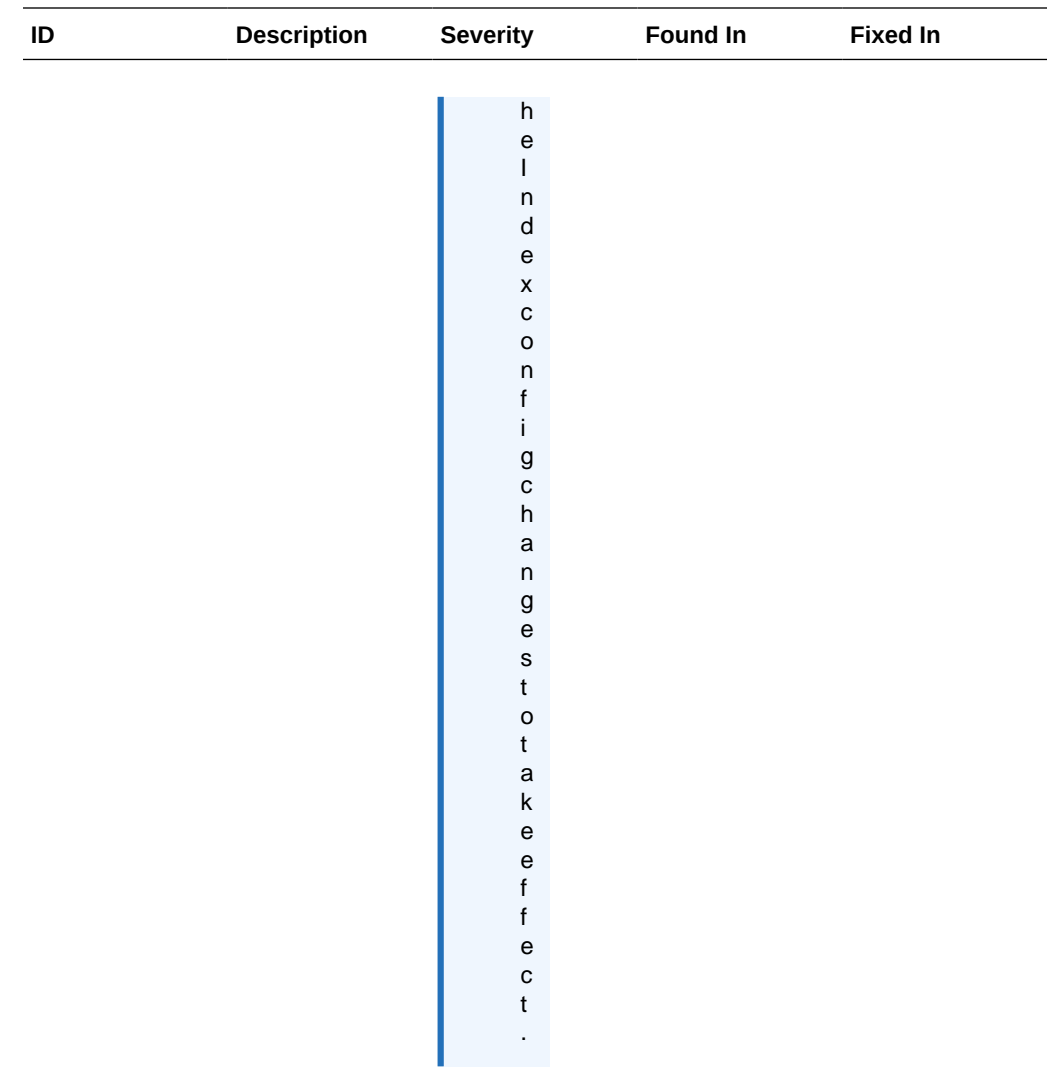

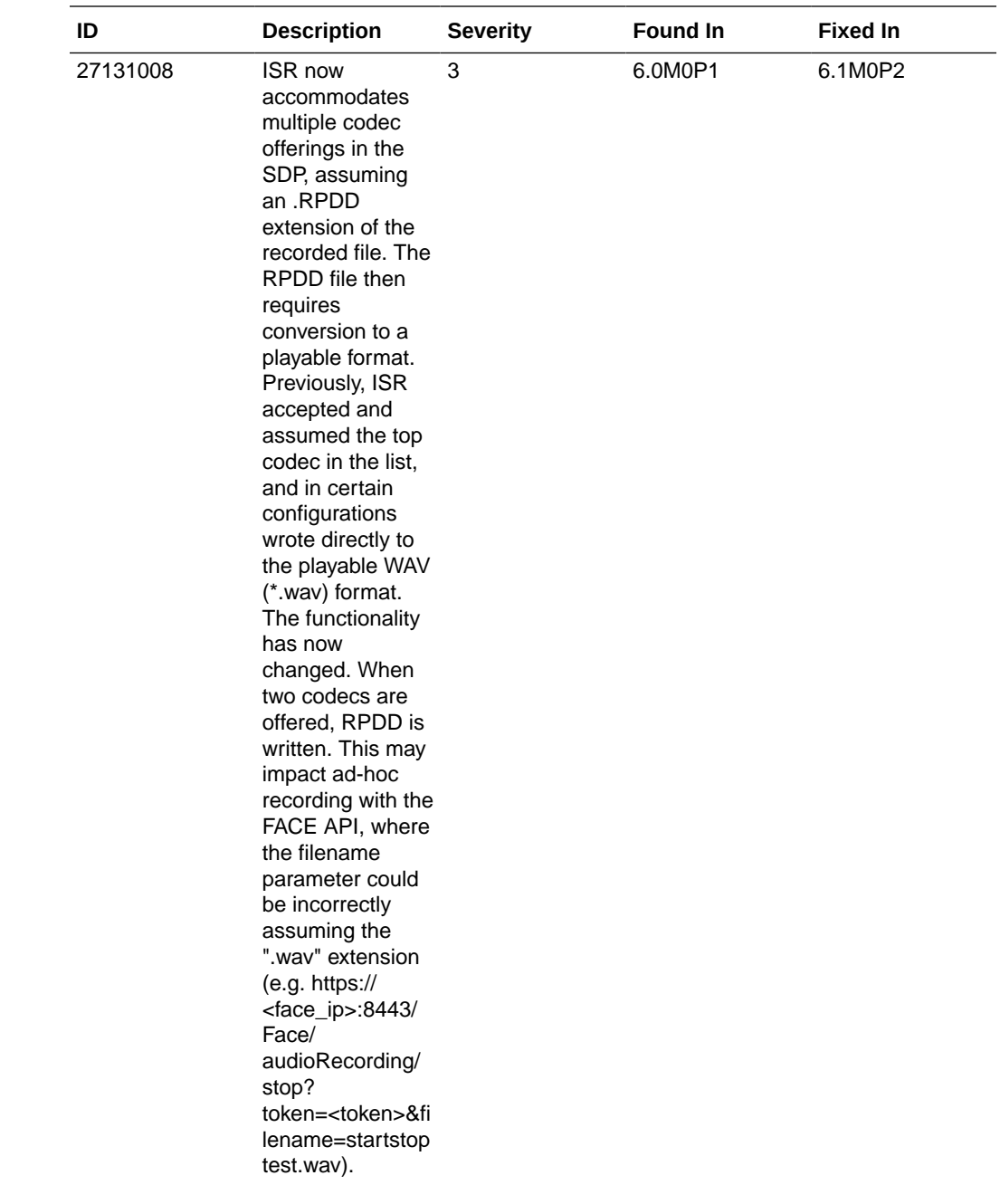

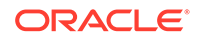

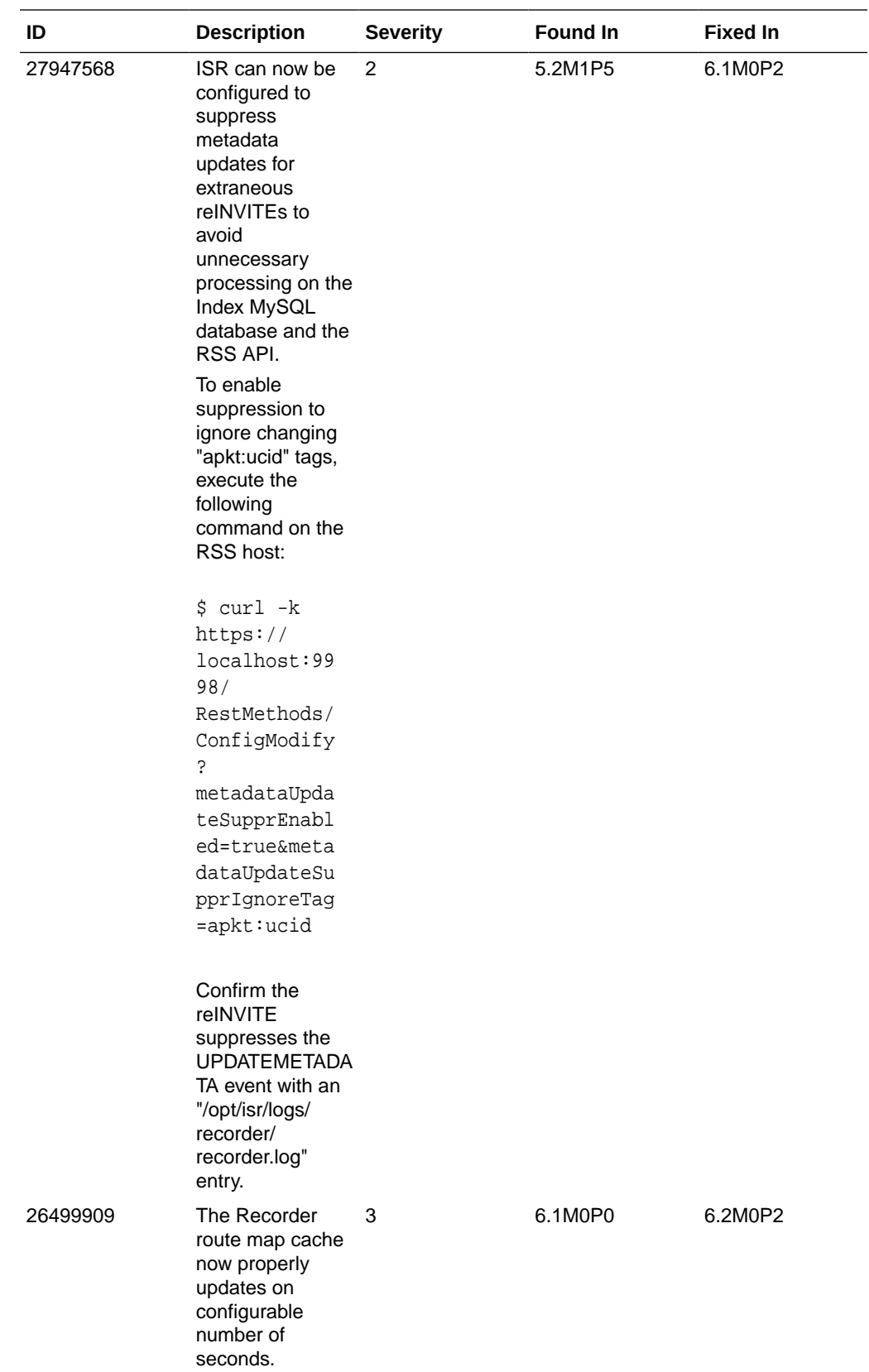

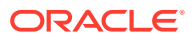

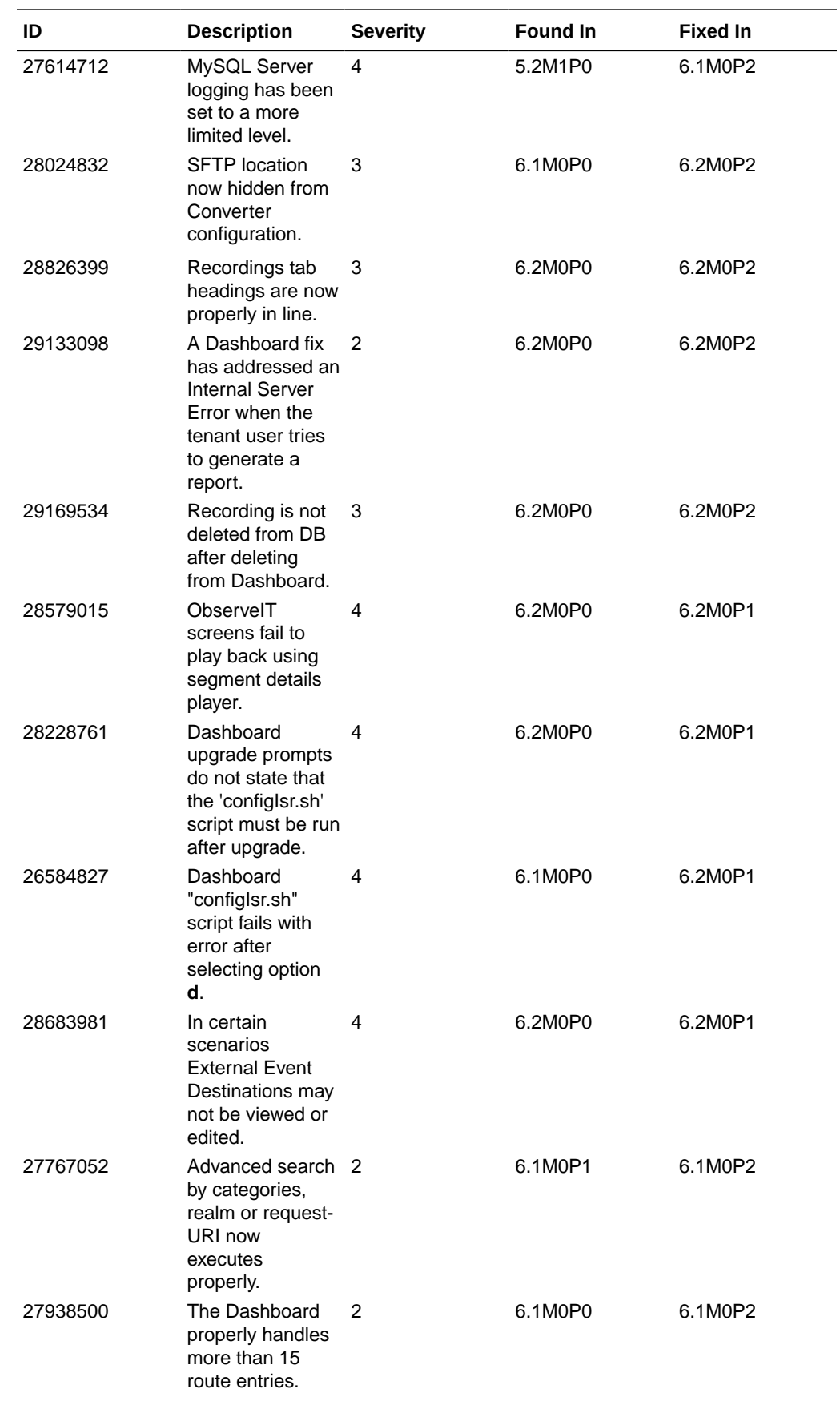

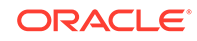

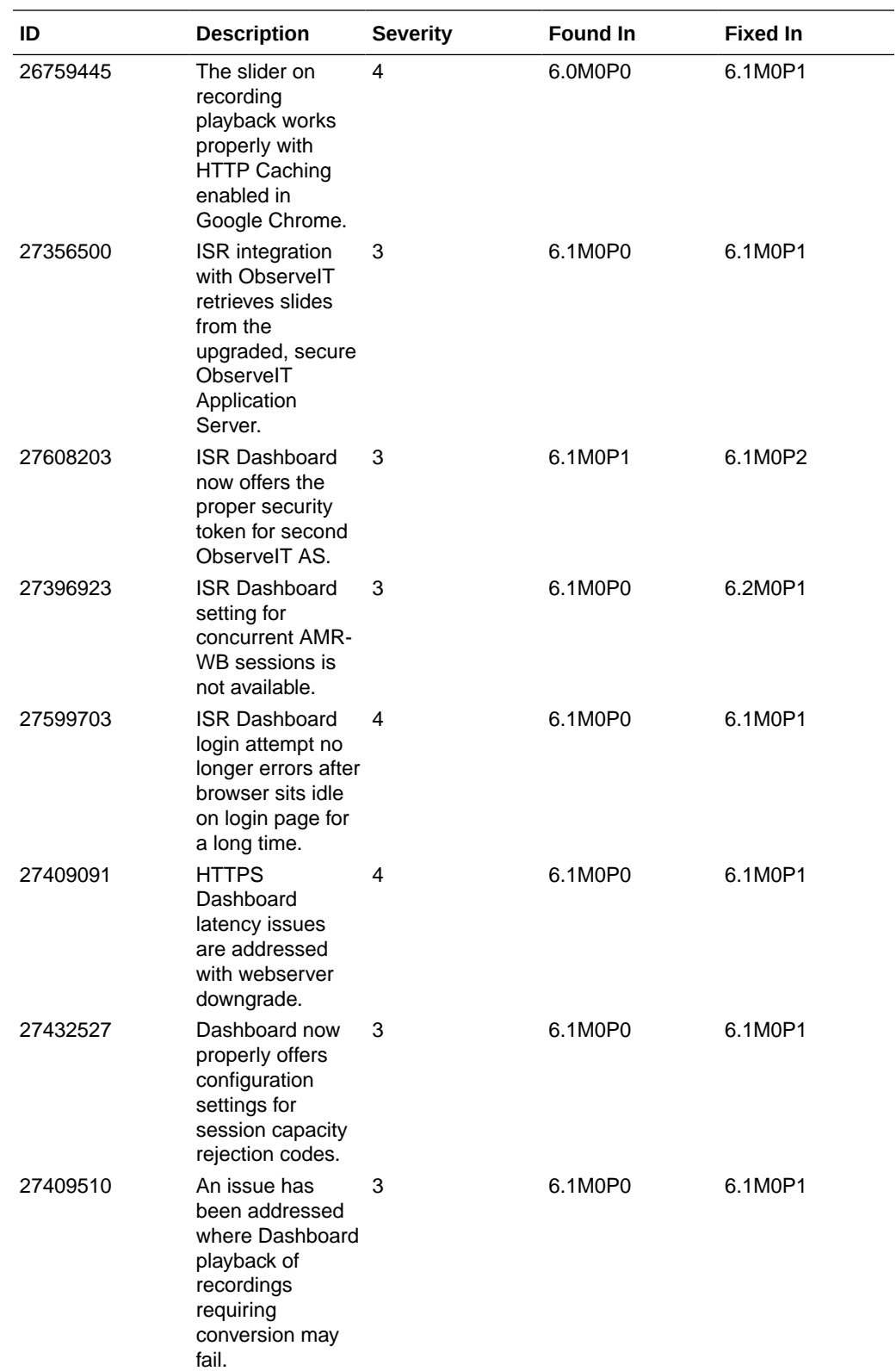

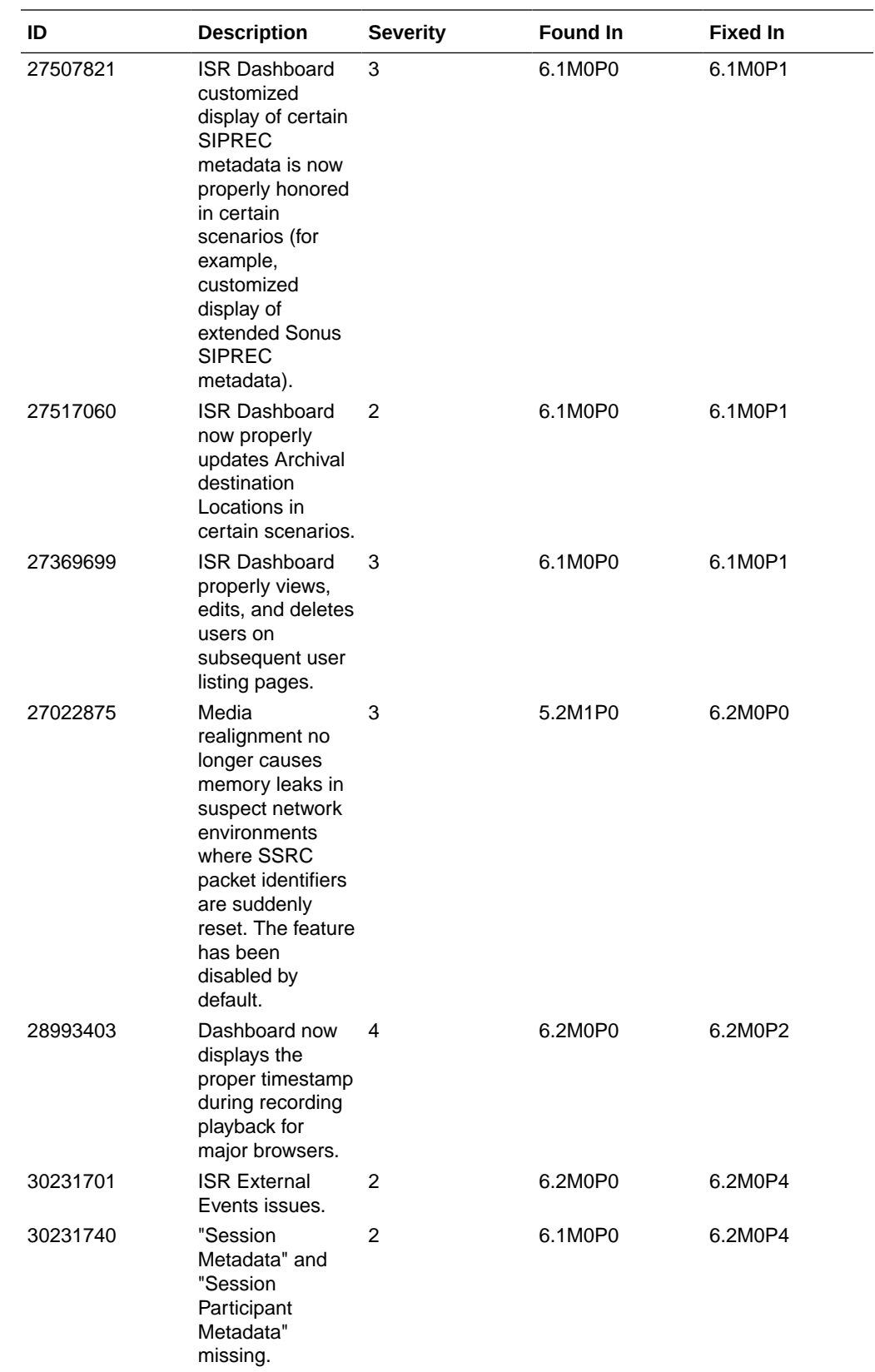

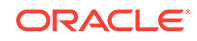

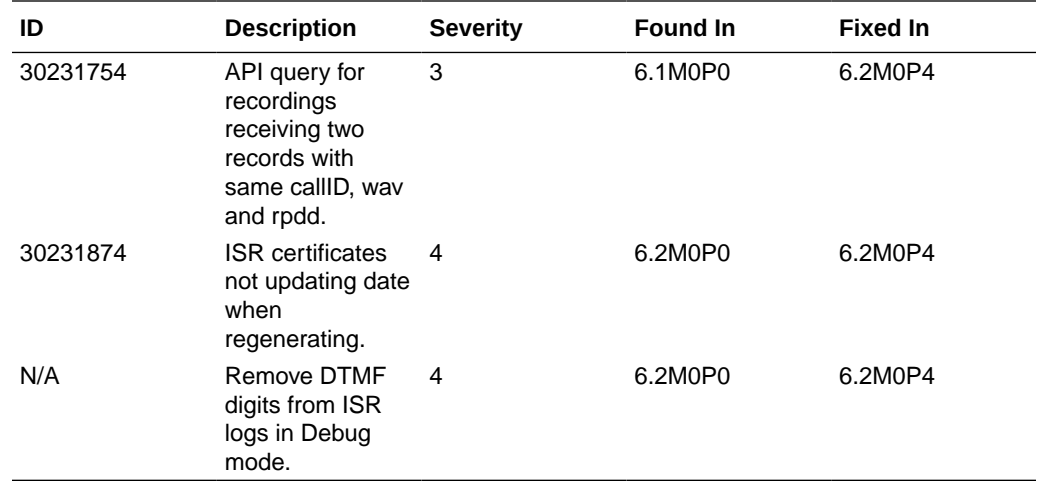